# **TECHNICKÁ UNIVERZITA V LIBERCI**

Fakulta mechatroniky, informatiky a mezioborových studií

Studijní program: N2612 – Elektrotechnika a informatika Studijní obor: 1802T007 – Informační technologie

# Diplomová práce

Vytvoření softwaru pro stanovení radiační dávky jako nadstavba softwaru Flow123D

Create software to determine the radiation dose as add-on for software Flow123D

Autor: **Bc. Jan Macháček** Vedoucí práce: Ing. Josef Chudoba, Ph.D. Konzultant: doc. Ing. Dalibor Frydrych, Ph.D.

V Liberci 18.5.2012

# **Zadání**

# **Prohlášení**

Byl jsem seznámen s tím, že na mou diplomovou práci se plně vztahuje zákon č. 121/2000 Sb. O právu autorském, zejména § 60 – školní dílo.

Beru na vědomí, že Technická univerzita v Liberci (TUL) nezasahuje do mých autorských práv užitím mé diplomové práce pro vnitřní potřebu TUL.

Užiji-li diplomovou práci nebo poskytnu-li licenci k jejímu využití, jsem si vědom povinnosti informovat o této skutečnosti TUL; v tomto případě má TUL právo ode mne požadovat úhradu nákladů, které vynaložila na vytvoření díl, až do jejich skutečné výše.

Diplomovou práci jsem vypracoval samostatně s použitím uvedené literatury a na základě konzultací s vedoucím diplomové práce a konzultantem.

Datum

Podpis

# **Poděkování**

Na tomto místě bych rád poděkoval panu Ing. Josefu Chudobovi, Ph.D. za vedení diplomové práce a také za jeho podporu, trpělivost, rady, inspiraci a diskuze nejen při vypracování této diplomové práce.

Doc. Ing. Daliboru Frydrychovi, Ph.D. děkuji za konzultace a rady jak při vypracování práce, tak při studiu. Doc. Ing. Jiřině Královcové, Ph.D. za rady ohledně modelování v softwaru Flow123D.

Rovněž patří mé poděkování rodině za podporu při studiu a tvorbu potřebného zázemí. Děkuji také přítelkyni za její velkou trpělivost se mnou při práci na tomto tématu a její podporu.

Tato diplomová práce byla řešena s využitím účelové podpory v rámci projektu MPO Výzkum vlastností materiálů pro bezpečné ukládání radioaktivních odpadů a vývoj postupů jejich hodnocení evidenční číslo FR-TI1/362 v programu TIP.

# **Abstrakt**

Obsahem práce je vytvoření algoritmu pro výpočet radiační dávky na člověka a vytvoření softwaru, který implementuje daný algoritmus a ověří funkčnost na numerickém modelu. Při výpočtu vycházíme z výsledků simulací transportu látek ze softwaru Flow123D. V první části diplomové práce je popsána struktura souborů, které v práci potřebujeme. Dále se seznamujeme s působením radiace na člověka. Ve třetí části popisujeme námi vytvořený algoritmus na získání radiační dávky z koncentrací numerického modelu. Závěrečná část je věnována námi vytvořenému softwaru implementujícího daný algoritmus a ukázky výpočtů radiačních dávek na člověka na funkčním numerickém modelu.

# **Klíčová slova**

Radiační dávka, Flow123D, WPF software

# **Abstract**

Content of this thesis is creating algorithm for calculating radiation dose to humans and creating of software that implements the algorithm and verify the functionality on the numerical model. In the calculation we use the results of simulations from the software Flow123D. First part of this thesis describes the structure of files that we need at thesis. Also we learn with the effects of radiation dose to humans. In the third section we describe developed algorithm to obtain the radiation dose from the concentrations of numerical model. The final section is related to software that we created which implements the algorithm and then we show examples of radiation doses to humans on the functional numerical model.

# **Keywords**

Radiation dose, Flow123D, WPF software

# **Obsah**

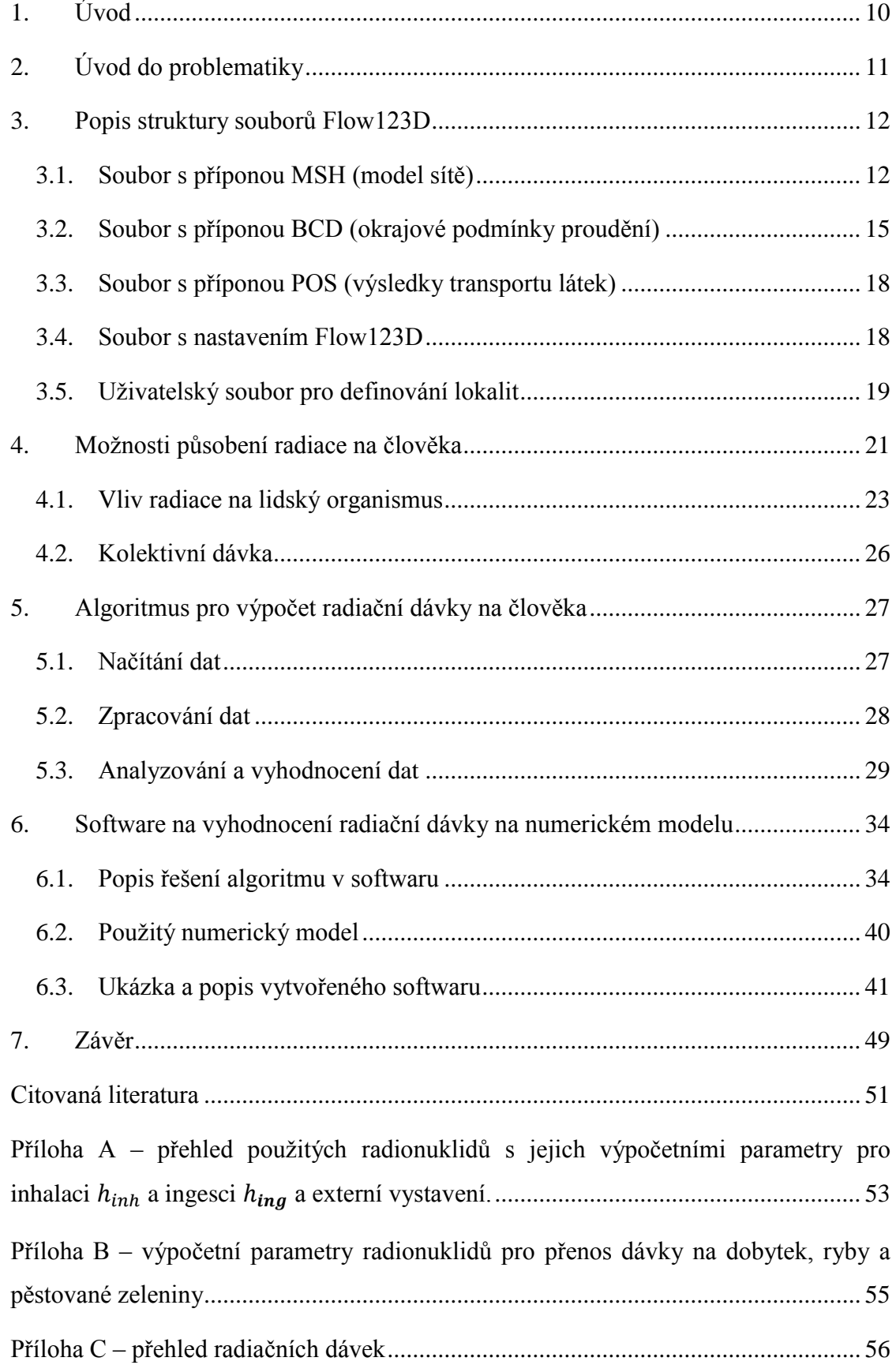

# **Seznam značení**

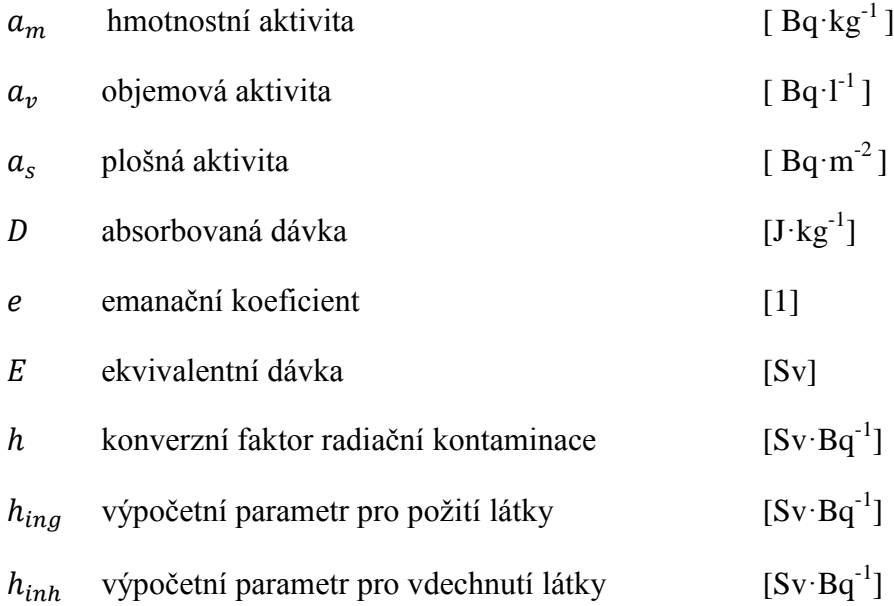

# **Seznam pojmů**

**Aktivita –** množství radioaktivní látky se charakterizuje aktivitou. Aktivita [1] je počet radioaktivních přeměn v látce vztažený na jednotku času. Jednotkou aktivity je 1 Bq (jeden Becquerel) s rozměrem [s<sup>-1</sup>]. Dřívější jednotka aktivity Curie [Ci] odpovídala 1 g Ra-226. Mezi jednotkou Bq a jednotkou Ci platí převodní vztah:

$$
1 \text{ Ci} = 3.7 \cdot 10^{10} \text{Bq}
$$

Vztáhneme-li aktivitu na jednotkovou hmotnost zářiče, dostaneme hmotností aktivitu a<sub>m</sub> [ Bq·kg<sup>-1</sup>]. U plošných zdrojů se uvádí plošná aktivita a<sub>s</sub>, tj. aktivita vztažená na jednotkovou plochu [Bq·m<sup>-2</sup>] Obdobně u objemových zdrojů (kapaliny, plyny, aerosoly, atc) se setkáme objemovou aktivitu  $a_v$ , jejíž jednotkou je Bq·m<sup>-3</sup> nebo Bq·l<sup>-1</sup>.

**Dávka –** je definována jako poměr střední energie dE předané ionizujícím zářením látce o hmotnosti dm [1].

#### $D = dE/dm$

Zjednodušeně můžeme říci, že absorbovaná dávka je energie absorbovaná v jednotce hmotnosti ozařované látky v určitém místě. Jednotkou absorbované dávky je Gray (1 Gy) s rozměrem  $[J \cdot kg^{-1}]$ .

**Ionizující záření (HT) –** ionizujícím zářením nazýváme takové záření, jehož kvanta mají natolik vysokou energii, že jsou schopna vyrážet elektrony z atomového obalu a tím látku ionizovat (energetická hranice ionizujícího záření 5 keV) [2].

**Izotop –** označení pro nuklid chemického prvku, od kterého je tvořeno více nuklidů.

**Kolektivní dávkový ekvivalent S –** můžeme definovat jako součet efektivních dávkových ekvivalentů jednotlivých osob z vymezené populace. Jednotkou kolektivního efektního dávkového ekvivalentu je Sievert [Sv] [3].

**Radionuklid** – druh atomu, který má stejný počet protonů, stejný počet neutronů, stejný energetický stav a který podléhá samovolné změně ve složení nebo stavu atomového jádra [4].

**Sievert** [Sv] – jednotka ekvivalentní dávky E ionizujícího záření (HT) případně dávkového ekvivalentu. Dávka 1 Sv jakéhokoli záření má stejné biologické účinky jako dávka 1 Gy rentgenového nebo gama záření [1].

# **Seznam obrázků**

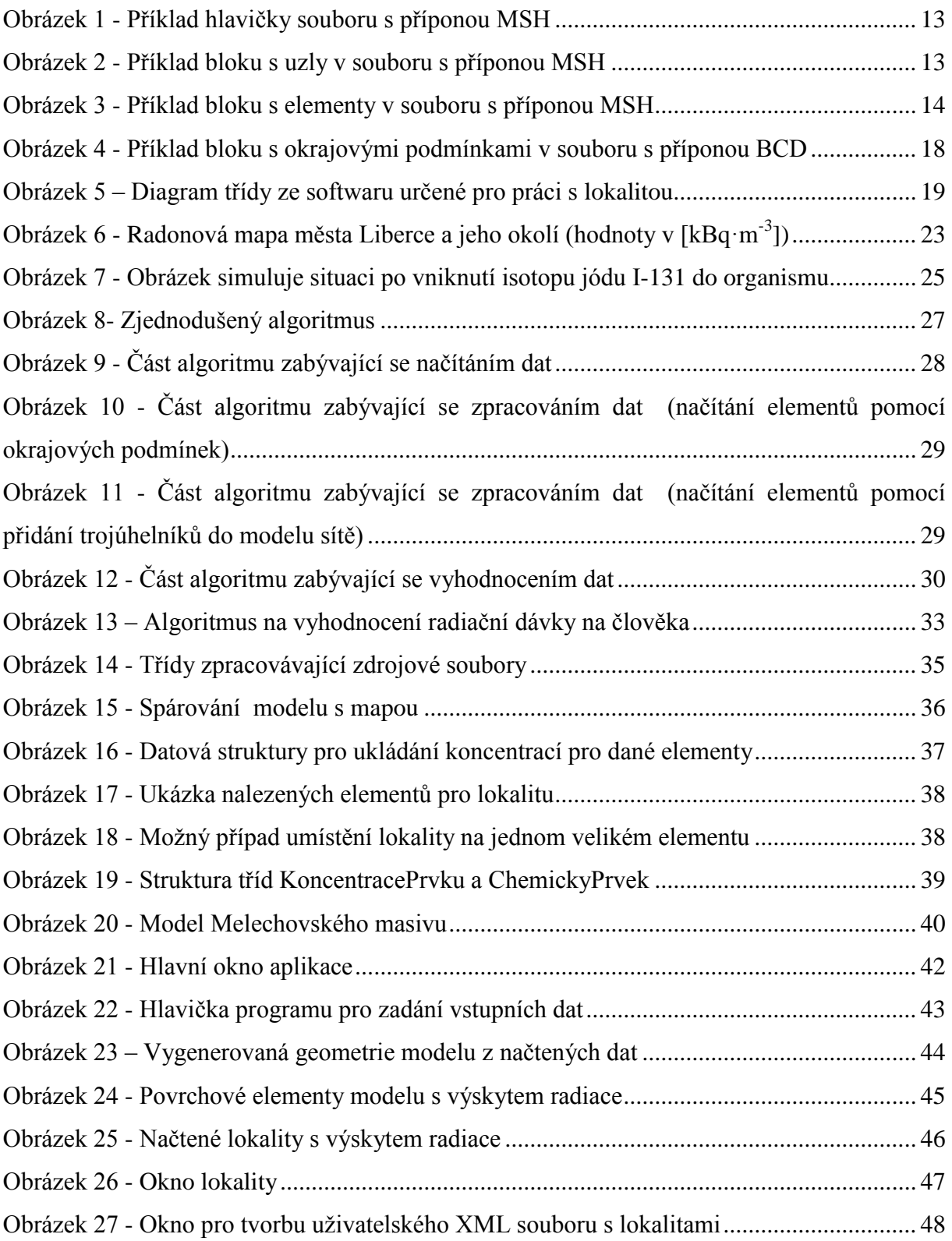

# <span id="page-9-0"></span>**1.Úvod**

S rostoucím nebezpečím ze strany vyhořelého jaderného odpadu z jaderných elektráren se začíná řešit problematika trvalých hlubinných úložišť jaderného odpadu. Tento odpad je velmi nebezpečný a hrozí i možnost zneužití. Proto se ve světě již řeší otázka kde trvalá hlubinná úložiště jaderného odpadu budovat a jaký bude systém ukládání odpadu.

Proto v České republice vznikla testovací oblast Melechov, která slouží pro simulace trvalého hlubinného úložiště. Na tomto masivu jsou pomocí softwaru Flow123D simulovány transporty látek. Software je vyvíjen na Ústavu nových technologií a aplikované informatiky Technické univerzity v Liberci a slouží pro simulace proudění a transportu látek v saturovaném horninovém prostředí.

Cílem práce bylo vytvořit algoritmus, který by z vypočtených dat (koncentrace látky na elementu v určitém čase) softwaru Flow123D na zájmové oblasti vypočetl radiační dávku na člověka a následně vytvořit software implementující daný algoritmus a aplikovat ho na numerický model.

Práce je formálně členěna do čtyř částí, kde první část se věnuje popisu struktur používaných souborů ze softwaru Flow123D. Druhá kapitola je věnována seznámením se s působením radiace na člověka nebo na skupinu obyvatel. V další části práce je popisován vytvořený algoritmus, kde je rozdělen do jednotlivých částí. Pro jednotlivé části je popsána jejich funkčnost, vstupní a výstupní data. V závěrečné části je ukázka vytvořeného softwaru, který implementuje popsaný algoritmus.

# <span id="page-10-0"></span>**2.Úvod do problematiky**

V dnešní době, kdy se ve světě řeší problematika trvalých hlubinných úložišť jaderného odpadu [5], je dobré vědět, jaké následky bude mít toto zacházení na budoucí život v jeho okolí a případně odvodit nutná opatření. Z toho důvodu řešíme simulace transportu nebezpečných látek horninou a získáváme možné výskyty radioaktivity v místech ovlivňujících člověka. K těmto simulacím transportu můžeme využívat software Flow123D [6]. Simulace se provádí z důvodu dlouhého poločasu rozpadu radionuklidů v časovém horizontu desítek tisíc let

Proto se zabýváme vyhodnocením radiační dávky na člověka, který žije v okolí trvalého hlubinného úložiště jaderného odpadu. Vytváříme software, načítající data ze softwaru Flow123D [6], který simuluje transport látek v horninovém prostředí. Tato data zpracujeme, a pokud se na povrchových místech (obytné plochy, vodní plochy, pastviny, zemědělsky obdělávané oblasti aj.) objeví výskyt radiace, provedeme výpočty radiační dávky a tu vyhodnotíme. Hlavním hodnocením je velikost radiační dávky, kterou obdrží člověk při pobytu v okolí trvalého hlubinného úložiště jaderného odpadu.

Po několika desítkách tisíc let, kdy může dojít k narušení obalu kontejnerů, ve kterých bude uloženo vyhořelé jaderné palivo. Tento proces poté bude moci mít negativní vliv, když se bude postupně horninou nebezpečná látka šířit do okolí. Může se dostat až do podzemních vod, kde je již v přímém kontaktu s lidmi. Proto se zaměřujeme převážně na přímý kontakt s nebezpečnou látkou (požití).

# <span id="page-11-0"></span>**3.Popis struktury souborů Flow123D**

Pro vytvoření algoritmu na výpočet radiační dávky potřebujeme získat vstupní data, která získáme ze softwaru FLOW123D [6]. Těmito vstupními daty jsou elementy sítě pod oblastmi na povrchu modelu. Jako tyto oblasti chápeme obytné plochy, vodní plochy, zemědělské plochy a případně další. K načteným elementům poté potřebujeme výsledky transportu pro daný chemický prvek (izotop) spočítané programem Flow123D [6]. Tyto data jsme schopni získat ze souborů s příponou MSH (data modelu sítě), BCD (data okrajových podmínek proudění) a POS (data koncentrací v modelu pro různé časové úseky).

## <span id="page-11-1"></span>**3.1. Soubor s příponou MSH (model sítě)**

V tomto souboru máme údaje o celém modelu sítě. Jsou zde údaje o jednotlivých uzlech a elementech sítě. Formát souboru vychází z programu GMSH [7].

Soubor je složen do tří bloků, které popisují model a poté může libovolně obsahovat některý z bloků \$PhysicalNames, \$NodeData, \$ElementData a \$ElementNodeData, které obsahují doplňující data pro model. Tři základní bloky popisující model sítě jsou popsány v blocích:

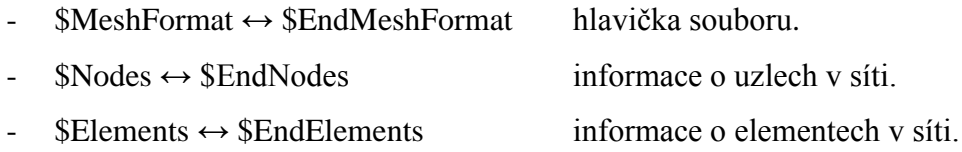

#### <span id="page-11-2"></span>**3.1.1. Hlavička souboru MSH (MeshFormat)**

1

Hlavička souboru MSH (viz [Obrázek 1\)](#page-12-0) obsahuje tři parametry. První z nich informuje o použité verzi souboru, aktuální je verze  $2.2<sup>1</sup>$ . Jako druhý parametr je uveden způsob uložení dat. Nula znamená, že je soubor formátován jako ASCII, to je náš případ. Nula na tomto místě značí použití binárního formátování. Poslední třetí parametr odpovídá velikosti čísel s plovoucí desetinnou čárkou (v bytech). Nyní je podporována pouze velikost dat 8 bytů. (data size = sizeof(double)) viz [Obrázek 1.](#page-12-0)

<sup>&</sup>lt;sup>1</sup> Verze 2.2 je aktuální v softwaru GMSH [7]. V manuálu k softwaru Flow123D [6] je popsána verze 2.0.

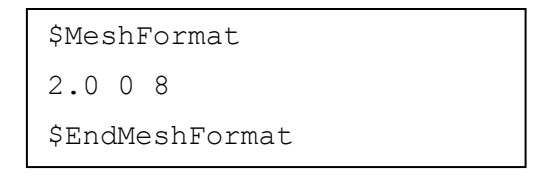

**Obrázek 1 - Příklad hlavičky souboru s příponou MSH**

## <span id="page-12-0"></span>**3.1.2. Uzly sítě souboru MSH (Nodes)**

V prvním řádku pod definicí tohoto bloku (viz [Obrázek 2\)](#page-12-1) nalezneme počet uzlů, které jsou použity pro tvorbu geometrie sítě. Na dalších řádcích jsou údaje o jednotlivých uzlech sítě. Struktura uzlu je složena ze čtyř parametrů. Prvním z nich je číslo uzlu. Toto číslo je unikátní a každý uzel má tak svůj index. Uzly nemusí být v souboru setříděny podle tohoto indexu. Další tři parametry jsou údaje s desetinnou čárkou a udávají nám souřadnici uzlu X, Y a Z v prostoru.

| \$Nodes    |       |     |      |     |  |  |  |
|------------|-------|-----|------|-----|--|--|--|
| 7174       |       |     |      |     |  |  |  |
| 0          |       | 124 | 2811 | 383 |  |  |  |
| $\cdots$   |       |     |      |     |  |  |  |
|            | Index | X   | Υ    | Ζ   |  |  |  |
| \$EndNodes |       |     |      |     |  |  |  |

**Obrázek 2 - Příklad bloku s uzly v souboru s příponou MSH**

## <span id="page-12-1"></span>**3.1.3. Elementy sítě souboru MSH (Elements)**

Poslední oddíl (viz [Obrázek 3\)](#page-13-0) definovaný v souboru MSH obsahuje údaje o elementech, ze kterých je síť složena. Stejně jako u uzlů je na první řádku následujícím za definicí oddílu celkový počet elementů v síti. Struktura elementů je již však složitější. Prvním parametrem elementu je číslo, které je jeho indexem, podobně jako u uzlů. Jako druhý parametr je uváděn typ elementu. Těchto typů je v poslední verzi souboru 31 [7]. Následuje číslo značící počet tagů, které jsou za ním následně vypsány. Za tagy je poté vypsán seznam uzlů, které tvoří element. Počet vypsaných uzlů definuje typ elementu uvedený na druhém místě.

*Typy elementů:* [6]

- 1. Přímka (2 uzly).
- 2. Trojúhelník (3 uzly).
- 3. Čtyřúhelník (4 uzly).
- 4. Čtyřstěn (4 uzly).
- 5. Šestistěn (8 uzlů).
- 6. Hranol (6 uzlů).
- 7. Jehlan (5 uzlů).
- 8. Přímka druhého řádu (3 uzly).

9. Trojúhelník druhého řádu (6 uzlů).

- 10. Čtyřúhelník druhého řádu (9 bodů).
- 11. Čtyřstěn druhého řádu (10 uzlů).
- 12. Šestistěn druhého řádu (27 uzlů).
- 13. Hranol druhého řádu (18 uzlů).
- 14. Jehlan druhého řádu (14 uzlů).
- 15. Bod (1 uzel).

Z manuálu k softwaru FLOW123D [6] můžeme zjistit, že jako výchozí jsou použity dva tagy. První z nich je číslo oblasti, ve které element leží a druhý tag je číslo materiálu ze souboru .MTR.

V současné době podporuje FLOW123D [6] pouze elementy typu 1 (přímka), 2 (trojúhelník) a 4 (čtyřstěn). Pokud se při výpočtu objeví jiný typ elementu, tak je výpočet zastaven.

```
$Elements
37068 
    0 2 2 2212 2212 2129 277 150
    1 2 2 2212 2212 278 2129 277
   …
    2798 4 2 9112 9112 137 2129 3634 1382
    2799 4 2 9112 9112 9 150 1382 3634
    …
$EndElements
```
<span id="page-13-0"></span>**Obrázek 3 - Příklad bloku s elementy v souboru s příponou MSH**

Soubor MSH může také obsahovat bloky \$PhysicalNames, \$NodeData, \$ElementData a \$ElementNodeData. Tyto bloky nám mohou dávat dodatečné informace k jednotlivým elementům (blok ElementData), uzlům (blok NodeData), elementům s uvedeným počtem uzlů elementu (blok ElementNodeData) a také můžeme získat názvy definovaných oblastí (blok PhysicalNames).

Nás z těchto možných bloků zajímá ještě blok \$ElementData, který je používán v souboru s příponou POS, kde jsou uloženy výsledky transportu látek v modelu.

#### <span id="page-14-1"></span>**3.1.4. Data pro elementy v síti**

Tento blok slouží k přiřazení hodnot elementům, v našem případě výsledných koncentrací spočítaných softwarem FLOW123D.

Blok začíná soupisem tagů. Nejdříve začíná informací o počtu řetězcových tagů, následovaných jejich výpisem na samostatné řádky, takto pokračuje také výpis tagů real a integer. V našem případě máme pomocí těchto tagů určen časový úsek, pro který byla data spočítána a počet elementů k načtení.

Po základních informacích udávajících informace o datech nalezneme samostatná data elementů. Je zde vypsáno číslo elementu a za ním hodnota pro tento element.

Takto definovaných bloků může mít soubor s koncentracemi látky více. Je to způsobené tím, že každý blok obsahuje daný časový úsek a tím poté dostáváme průběh koncentrací v čase.

#### <span id="page-14-0"></span>**3.2. Soubor s příponou BCD (okrajové podmínky proudění)**

V souboru s příponou BCD jsou uloženy hodnoty okrajových podmínek proudění na jednotlivých okrajových stěnách sítě.

Soubor je rozdělen do dvou bloků:

- \$BoundaryFormat ↔ \$EndBoundaryFormat hlavička souboru
- \$BoundaryConditions ↔ \$EndBoundaryConditions data okrajových podmínek

#### **3.2.1. Hlavička souboru BCD (BoundaryFormat)**

Hlavička tohoto souboru obsahuje tři parametry a její formát je obdobný jako hlavička souboru s příponou MSH (viz kapitola [3.1.1\)](#page-11-2). První parametr je informace o použité verzi souboru. Dalším parametr indikuje typ souboru, kde 0 značí ASCII formát. Poslední třetí parametr nám značí velikost čísel s plovoucí desetinou čárkou. Obvykle je tato hodnota rovna 8 (sizeof(double)).

#### **3.2.2. Data okrajových podmínek v souboru BCD (BoundaryConditions)**

Tato číst souboru obsahuje data okrajových podmínek pro jednotlivé elementy sítě (viz. [Obrázek 4\)](#page-17-2). Ihned za deklarací tohoto bloku se na prvním řádku nachází údaj o počtu podmínek v souboru. Za touto hodnotou na dalších řádcích následují samotná data. Řádek je složen z jedinečného čísla podmínky, typu a dat, která jsou určena typem podmínky, místa, na které je podmínka použita a dat, blíže určujících místo použití, čísla určujícího počet tagů, které je následováno vypsanými tagy.

Typy okrajových podmínek a jejich data:

- type = 1 okrajová podmínka Dirichletova typu její pomocí se zadává tlaková výška na části hranice se známou výškou hladiny podzemní vody.
- type = 2 okrajová podmínka Neumannova typu její pomocí se zadává normálový průtok jednotkovou plochou na části hranice. Tato podmínka nesmí být definována na celé hranici modelu, to by vyústilo v nejednoznačné řešení.
- type = 3 okrajová podmínka Newtonova typu tato podmínka simuluje průtok kapaliny polopropustnou překážkou a zadává se na místech, kde je obtížná identifikace výšky hladiny nebo toku hranicí.

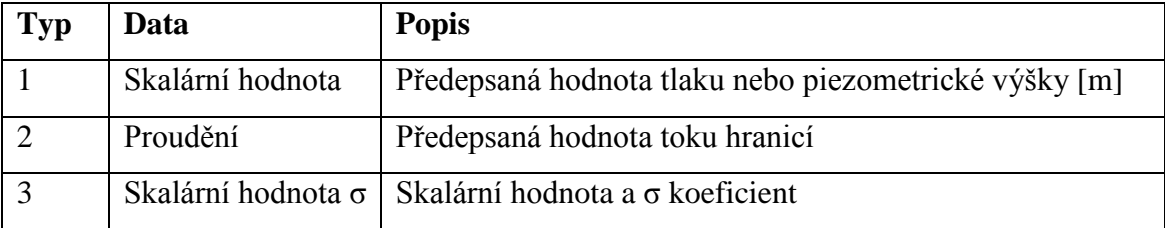

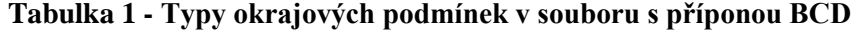

#### **Zadávání okrajových podmínek**

Pro řešení úloh transportu látek diferenciálními rovnicemi se na hranicích zvodnělého prostředí zadávají tzv. okrajové podmínky hodnotami funkce, jejíž řešení hledáme. Protože hledaným řešením je obvykle tlak vyjádřený hladinou transportované látky, okrajová podmínka, která je udávaná piezometrickou výškou (hladinou) se nazývá okrajová podmínka 1. typu (Dirichletova). Okrajová podmínka zadaná průtokem transportované látky se nazývá okrajovou podmínkou 2. typu (Neumanova). Okrajová podmínka zadaná lineární kombinací podmínek 1. a 2. typu je podmínka 3. druhu, neboli Newtonova. Aby výpočty v programu Flow123D proběhly v pořádku, vyžaduje se, aby alespoň jedna z okrajových podmínek byla Dirichletova nebo Newtonova typu.

Typy umístění okrajových podmínek:

where = 1 – podmínka na vrcholu where = 2 – podmínka na stěně

where = 3 – podmínka na stěně elementu, který je jednou stěnou na okraji

| Místo   Data |                             | <b>Popis</b>                              |
|--------------|-----------------------------|-------------------------------------------|
|              | Index vrcholu               | Číslo vrcholu, které je zapsané v souboru |
|              |                             | modelu                                    |
| 2            | Index vrcholu a index stěny | Číslo elementu a číslo jeho stěny         |
| 3            | Index elementu              | Číslo elementu                            |

**Tabulka 2 - Typy umístění okrajových podmínek v souboru s příponou BCD**

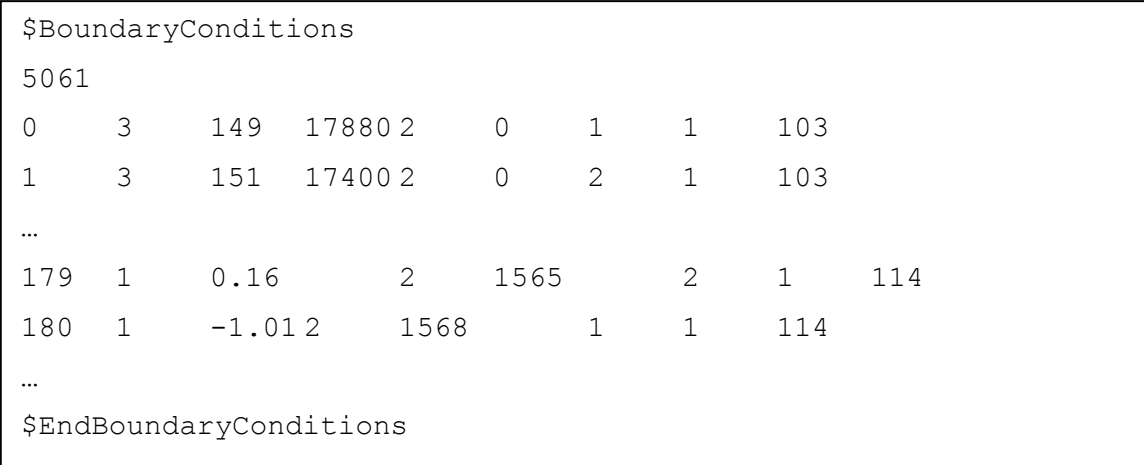

#### <span id="page-17-2"></span>**Obrázek 4 - Příklad bloku s okrajovými podmínkami v souboru s příponou BCD**

Z manuálu k programu Flow123D můžeme zjistit některé doplňující informace k použití souboru BCD. Jako výchozí se předpokládají homogenní Neummanovy podmínky, tím nemusíme zadávat podmínky pro celý okraj modelu.

## <span id="page-17-0"></span>**3.3. Soubor s příponou POS (výsledky transportu látek)**

Soubory s příponou POS můžeme většinou ve výsledcích softwaru Flow123D naleznout dva. Jeden je určen pro výsledky toku v modelu a druhý pro výsledky transportu látek v modelu. Pro naši úlohu potřebujeme druhý v pořadí, tj. výsledky transportu látek. Tento soubor má shodnou strukturu, jako soubory s příponou MSH viz kapitola [3.1.](#page-11-1) Oproti nim má však definovaný blok \$Element Data viz kapitola [3.1.4.](#page-14-1) Předpokládáme, že hodnoty koncentrací jsou zadávány v mg·m<sup>-3</sup>.

#### <span id="page-17-1"></span>**3.4. Soubor s nastavením Flow123D**

<span id="page-17-3"></span>K nastavení výpočtu softwaru Flow123D slouží inicializační soubor s příponou INI. Jako první je v tomto souboru blok Global, který nám dává informace o simulaci. Je zde popis a doba trvání simulace s časovými kroky. Dále nalezneme blok Input s cestami ke zdrojovým souborům, kde jsou uloženy data o materiálech, okrajové podmínky modelu a data geometrické sítě modelu. Poté následují bloky pro nastavení transportu, způsobu řešení úlohy, definování výstupu simulace, konstanty a výpočetní parametry simulace.

# <span id="page-18-0"></span>**3.5. Uživatelský soubor pro definování lokalit**

Tento soubor je definován uživatelem, který do něj ukládá informace o vytipovaných lokalitách na povrchu. Jedná se o lokality, kde sledujeme možný výskyt radiace.

Lokalita (viz [Obrázek 5\)](#page-18-1) může být jedna z následujících typů:

- Obytná plocha
- Vodní plocha
- Pastvina
- Zemědělsky obdělávaná plocha

U těchto lokalit zadáváme výše zmíněný typ, název, polohu vůči modelu (poloha středu lokality), pro který jsou lokality určeny a velikost lokality zadanou jejím průměrem. Pokud se jedná o obytnou plochu, tak zadáváme ještě počet obyvatel na této lokalitě.

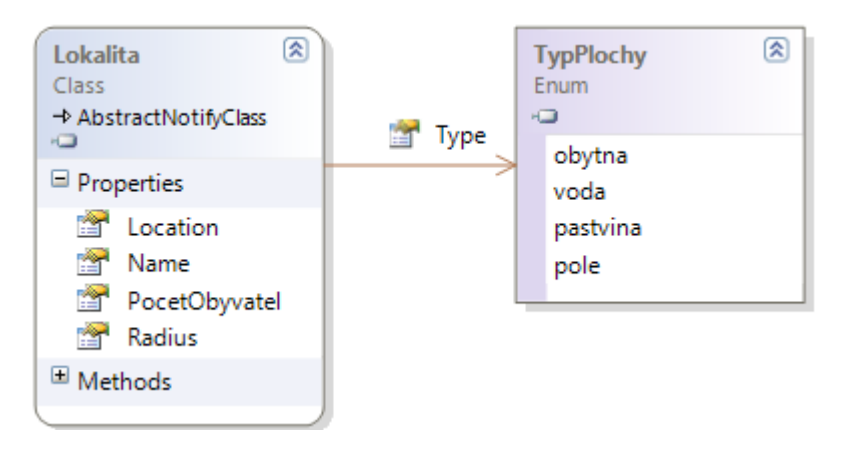

**Obrázek 5 – Diagram třídy ze softwaru určené pro práci s lokalitou**

<span id="page-18-1"></span>Soubor má strukturu XML a je ve formě, aby bylo možné tento soubor deserializovat v programu a vytvořit z něj načtením jednotlivé objekty lokalit. Kořenový element nám tedy tvoří definice pole lokalit. V tomto kořenovém elementu jsou poté jednotlivé lokality, které obsahují výše uvedená data. Typ lokality je ukládán jako celočíselné číslo, kde:

- $\bullet$  1 = obytná plocha
- $\bullet$  2 = vodní plocha
- $\bullet$  3 = pastvina
- $\bullet$  4 = zemědělsky obdělávaná plocha

Souřadnice oblasti jsou uloženy jako bod se souřadnicemi X a Y. Jejich hodnoty jsou v metrech a ukládány jako datový typ float.

Velikost oblasti je zadána jejím průměrem v metrech. V některých případech, kdy bude oblast nepravidelného tvaru, nemusí tvar kruhu vyhovovat. Většinou se ale budeme nacházet i v přímém okolí a ne jen v dané oblasti a tak jsme zhodnotili tvar kruhové oblasti za vyhovující. Oblasti se mohou překrývat anebo mohou být některé lokality součástí jiné. Každá ze zadaných lokalit je poté řešena samostatně.

Tento soubor je možné vytvořit v prostředí programu, kde si uživatel může navolit všechny potřebné údaje a uložit popřípadě nějaké údaje pozměnit (popsáno v kapitole [6.3.3\)](#page-47-1).

# <span id="page-20-0"></span>**4.Možnosti působení radiace na člověka**

Při manipulaci s vyššími aktivitami otevřených zářičů může dojít k nežádoucímu průniku radioaktivních látek dovnitř do organismu - k vnitřní kontaminaci a následnému vnitřnímu ozáření. Speciálním případem "vnitřní kontaminace" je záměrná aplikace radioaktivní látky – radioindikátoru [8].

 Po proniknutí do organismu radioaktivní látka vstoupí do metabolismu a může se distribuovat v jednotlivých tkáních a orgánech v závislosti na svém chemickém složení.

- Část látky se může hromadit v tzv. cílových orgánech.
- Zbytek látky se rozloží v celém těle.

Většina radioaktivity je posléze metabolizována a po určité době odchází ven z organismu. Část radioaktivity však může zůstat trvale vázána např. v kostech.

Radioaktivní kontaminace se do organismu může dostat čtyřmi způsoby [8]:

- **Ingesce -** Nejčastější příčinou vnitřní kontaminace, zvláště při laboratorní práci, je požití (ingesce) radioaktivní látky přes kontaminované ruce či jiné předměty, které přicházejí do styku s ústy.
- **Inhalace -** Při práci s radioaktivními plyny, parami či aerosoly může radioaktivita proniknout při vdechování (inhalaci) do plic, a odtud dále do krve a do organismu (např. radon).
- **Přes kůži -** Při kontaminaci povrchu těla jsou některé látky schopné difundovat a proniknout do organismu i neporušenou kůží (např. jód, plutonium či fosfor), popř. otevřeným poraněním na kůži.
- **Cílená aplikace radiofarmaka**  pro diagnostiku nebo terapii v nukleární medicíně ("Scintigrafie", "Radioisotopová terapie").

V zásadě tedy platí, že žádná, ani sebemenší dávka, není úplně bezpečná. Vždy zvyšuje riziko úmrtí člověka, většinou vznikem rakoviny. Otázkou zůstává, o kolik je riziko úmrtí dávkou zvýšeno.

Průměrná roční dávka z ozáření z přírodních zdrojů pro člověka činí v Evropě 3 mSv. Na jiných místech planety může být tato hodnota mnohonásobně překročena.

Ve Finsku je například střední hodnota přírodního pozadí 7,2 mSv a například v části Brazilie (Guapari) má hodnotu 175 mSv ročně.

Z umělých zdrojů se odhaduje na cca 0,3 mSv/rok (viz [Tabulka 3\)](#page-21-0). V současné době je v Evropě v průměru 90% radiační zátěže z přírodních zdrojů (nejvíce radon, ukázka radonové mapy okolí Liberce viz [Obrázek 6\)](#page-22-1) a 10% zdrojů umělých [8]. Limitní dávka z umělých zdrojů je dnes stanovena na 1 mSv za rok [4].

| $\mathbf{P}$     | Zdroje záření                                  | Efektivní dávka | Podíl             |     |
|------------------|------------------------------------------------|-----------------|-------------------|-----|
| ř                |                                                | [mSv/rok]       | $\lceil\% \rceil$ |     |
| í<br>r           | Radon (a jeho rozpadové produkty)              | 1,3             | 48                |     |
| $\Omega$         | Zemské (terestriální) záření                   | 0,45            | 17                | 88% |
| d                | Vnitřní ozáření přírodními radionuklidy v těle | 0,25            | 9                 |     |
| n<br>$\mathbf i$ | Kosmické záření (sekundární)                   | 0,4             | 11                |     |
|                  | Lékařská ozáření (diagnostika, terapie)        | 0,3             | 11                |     |
| U<br>m           | Profesní ozáření                               | 0,002           | 0,08              |     |
| ě                | Technické a spotřební předměty                 | 0,005           | 0,02              | 12% |
|                  | Jaderná energetika (mimo havárie)              | 0,001           | 0,004             |     |
| é                | Radioaktivní spad (jaderné zbraně a havárie)   | 0,005           | 0,02              |     |

<span id="page-21-0"></span>**Tabulka 3 - Přibližné hodnoty průměrné radiační dávky z jednotlivých zdrojů záření vztažené na 1 člověka za 1 rok**

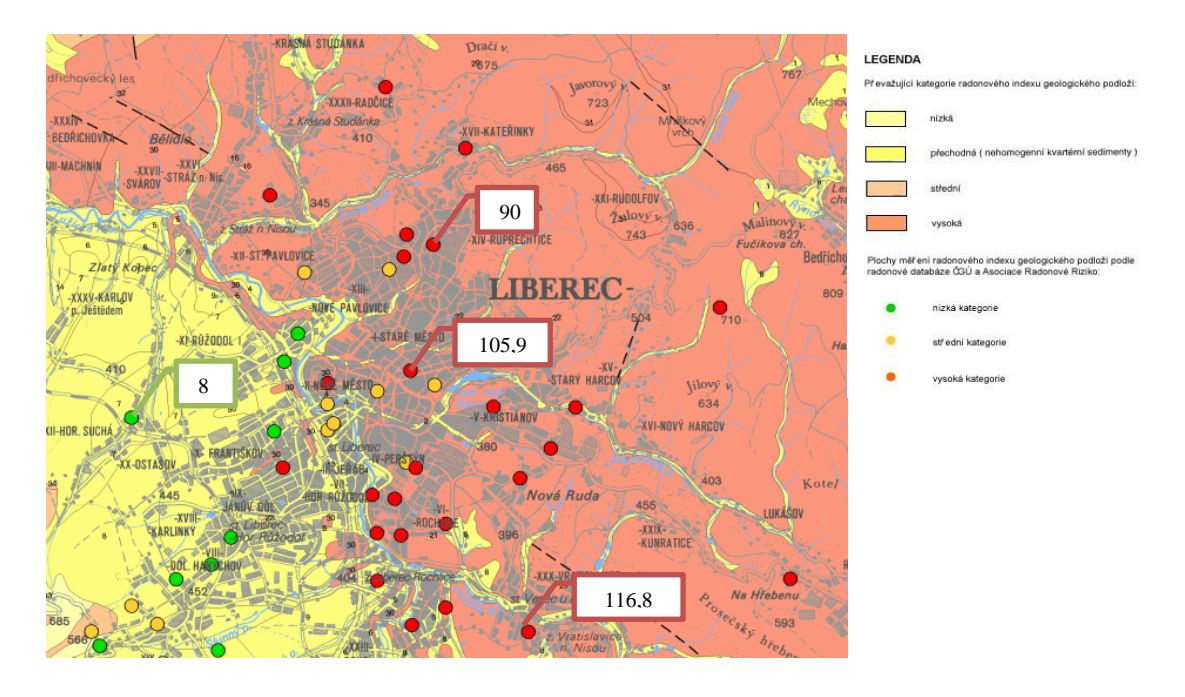

**Obrázek 6 - Radonová mapa města Liberce a jeho okolí (hodnoty v [kBq·m -3 ])**

# <span id="page-22-1"></span><span id="page-22-0"></span>**4.1. Vliv radiace na lidský organismus**

Vliv rozdělujeme do tří částí podle toho, jak dochází k poškození buněk v organizmu [9]:

- Buňka poškození opraví a bude žít dál.
- Buňka zahyne na následky rozsáhlých poškození. Pak záleží na počtu zemřelých buněk, zda bude zasažen i celý organismus. V případě odumření většího počtu buněk mohou selhat postižené orgány a způsobit smrt. Jedná se o takzvané nestochastické účinky záření, někdy označované jako akutní nemoc z ozáření. Vysoké dávky nad **30 Sv** poškodí centrální nervový systém tak, že smrt nastává nevyhnutelně během hodin nebo několika dnů. Mezi příznaky patří nevolnost, prudké zvracení, dezorientace, kóma.

Nižší dávky od **10** do **30 Sv** způsobí těžká poškození vnitřních orgánů, zejména trávicího ústrojí. V prvních hodinách následuje nevolnost a zvracení. Pak se uvnitř zažívacího traktu objeví vředy, doprovázené ztrátou tekutin a infekcemi. Smrt nastává během několika týdnů, většinou kvůli neschopnosti poškozených buněk vytvořit dělením novou generaci.

Dávky mezi **1** a **10 Sv** vyvolají zpočátku nevolnosti a zvracení. Poté následuje období, kdy se pacientu uleví. Polovina nemocných však nakonec umírá na vážné poškození buněk v kostní dřeni, které zásobují organismus krví.

 Buňka přežije, ale neopraví všechna poškození. V tom případě hrozí riziko, že vyvolá rakovinné bujení, nebo (jedná-li se o buňku pohlavních orgánů) že se její poškození projeví tím, že narozené dítě bude mít vrozenou vadu. Vrozená vada nemusí být viditelná, může jít i o ukrytou rakovinu, která se projeví později v životě dítěte. Jedná se o tzv. stochastické účinky záření.

Do poslední oblasti patří účinky nízkých dávek záření, zejména v případě jejich dlouhodobého působení na člověka. Ukazuje se, že právě na dlouhodobé účinky malých dávek záření je lidský organismus mnohem citlivější, než se dříve předpokládalo [9]. Již při dávce **100 mSv** je pravděpodobný výskyt nádorů v těle postiženého (viz příloha C).

| Druh vyšetření       | Ef. dávka [mSv] |
|----------------------|-----------------|
| Snímek plic          | 0,05            |
| Snímek páteře        | 1,8             |
| Snímek břišní dutiny | $3 - 8$         |
| Urografie            | 2,1             |
| Mamografie           | 0,5             |
| Angiografie          | 0,5             |
| CT hlavy             | 1,1             |
| CT těla              | 10              |

**Tabulka 4 - Dávky záření při rentgenovém vyšetření**

#### **Stanovení radiační dávky z vnitřní kontaminace.**

Přesné stanovení radiačních dávek v jednotlivých tkáních a orgánech při vnitřní radioaktivní kontaminaci je obecně úkol velmi složitý a nesnadný. Absorbovaná dávka závisí nejen na fyzikálních charakteristikách radionuklidu (druhy a energie emitovaného záření, poločas rozpadu), ale i na jeho chemické formě - rychlosti hromadění a vylučování látky v orgánech, na anatomických faktorech (velikostech, rozmístění a hustotách orgánů a tkání) [2].

Z hlediska rizika stochastických účinků se pro přibližné a globální posouzení radiační zátěže z vnitřní kontaminace používá tzv. konverzní faktor radiační kontaminace  $h$  [Sv·Bq<sup>-1</sup>]. Je to koeficient, udávající efektivní dávku v těle (resp. úvazek

efektivní dávky), způsobenou přijetím jednotkové aktivity 1Bq dané radioaktivní látky. Hodnoty konverzního faktoru závisejí nejen na druhu radionuklidu, ale i na tom, v jaké sloučenině se radionuklid nachází a na způsobu, jakým radionuklid do organismu vnikl. Nejčastěji se udávají hodnoty pro požití  $h_{inq}$  a pro vdechnutí  $h_{inh}$ . Konverzní faktory se udávají pro tzv. "referenčního člověka" s anatomickými a fyziologickými charakteristikami typickými pro průměrnou populaci [8].

Radiační dávka D [Gy] v orgánu, v němž je obsažena radioaktivní látka (předpokládá se pro jednoduchost rovnoměrné rozložení), je dána součinem dvou veličin [8]

$$
D = S \cdot A^{\Sigma} \tag{1}
$$

Kde:

 $A^{\Sigma}$  – Kumulovaná aktivita. Udává celkový počet radioaktivních přeměn, k nimž dojde v uvažovaném orgánu za celou dobu přítomnosti radionuklidu.

 $S-$  Dávková konstanta  $\lceil \text{Gy} \cdot \text{Bq}^{-1} \rceil$ 

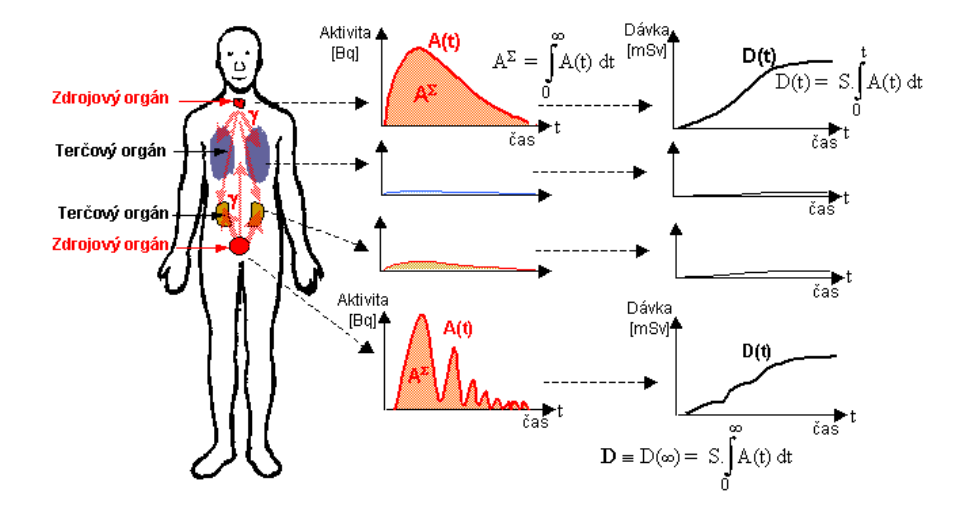

<span id="page-24-0"></span>**Obrázek 7 - Obrázek simuluje situaci po vniknutí isotopu jódu I-131 do organismu.**

## <span id="page-25-0"></span>**4.2. Kolektivní dávka**

Kolektivní dávka S [Sv] je součet efektivních dávek všech jednotlivců v určité skupině [3]. V našem případě se jedná o obyvatelstvo v jednotlivých obcích.

Podle [4] je limitní kolektivní dávka 1 Sv a pro pracovníky v jaderně energetických zařízeních je 4 Sv. Dnes se riziko smrtelných následků záření pohybuje od 0,05 do 0,2 úmrtí na tzv. kolektivní dávku 1 Sv.

Například nezáleží na tom, zda dostalo 1000 lidí dávku 100 mSv nebo 10 000 lidí dávku 10 mSv. Riziko úmrtí zůstává v obou případech stejné. Lze očekávat předčasnou smrt 5 lidí [9].

# <span id="page-26-0"></span>**5.Algoritmus pro výpočet radiační dávky na člověka**

Námi vytvořený algoritmus na výpočet radiační dávky můžeme rozdělit do tří částí. První část řeší načítání a získávání zadaných dat (model sítě, okrajové podmínky proudění, výsledky transportu látek v modelu) ze souborů (viz kapitola [3\)](#page-11-0) pro Flow123D a XML soubor definující lokality na povrchu modelu (viz kapitola [3.5\)](#page-17-3).

Druhá část algoritmu na základě načtených dat získá povrchové elementy na jednotlivých lokalitách s koncentrací izotopu, pro který byl tok v modelu počítán (viz kapitola [5.2.1](#page-27-2) popř. kapitola [5.2.2\)](#page-28-3).

Třetí část algoritmu na zjištěných lokalitách vypočítá radiační dávku z koncentrací načtených radioaktivních látek z výsledného transportu látek v modelu a vyhodnotí možné nebezpečí pro člověka (skupinu obyvatel).

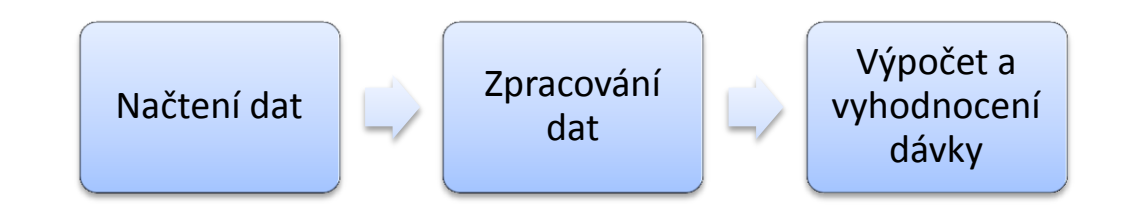

**Obrázek 8- Zjednodušený algoritmus**

## <span id="page-26-2"></span><span id="page-26-1"></span>**5.1. Načítání dat**

Jako zdroj dat pro algoritmus slouží:

- Soubory ze softwaru Flow123D (viz kapitola [3\)](#page-11-0).
- Uživatelský soubor s lokalitami, které na povrchu sledujeme (viz kapitola [3.5\)](#page-17-3).

Z Flow123D nás zajímá soubor se zadáním geometrie modelu (soubor s příponou MSH viz kapitola [3.1\)](#page-11-1), soubor s okrajovými podmínkami proudění (soubor s příponou BCD viz kapitola [3.2\)](#page-14-0) a soubor s koncentracemi látek na elementech v čase (soubor končící \*\_t.pos viz kapitola [3.1.4\)](#page-14-1).

K těmto souborům ještě načteme uživatelský XML soubor se zadanými daty lokalit na povrchu oblasti (viz kapitola [3.5\)](#page-17-3).

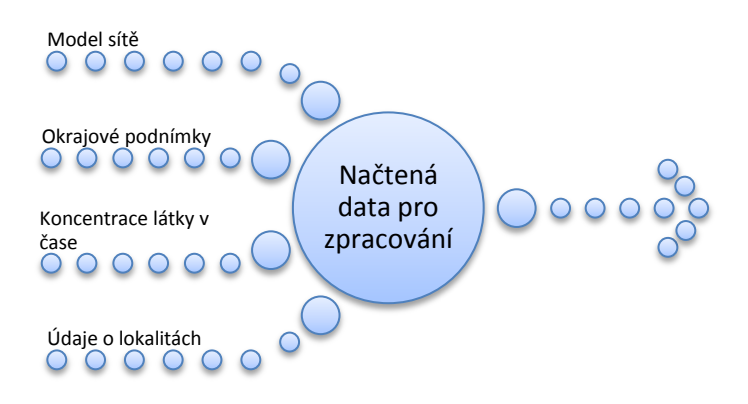

**Obrázek 9 - Část algoritmu zabývající se načítáním dat**

# <span id="page-27-1"></span><span id="page-27-0"></span>**5.2. Zpracování dat**

Při zpracování dat máme na vstupu data ze všech načtených souborů (model sítě, okrajové podmínky proudění, koncentrace látky a lokality v oblasti) a naším úkolem je z nich vytvořit seznam lokalit a elementů pod těmito lokalitami, které nemají nulovou hodnotu koncentrace.

Pro zjištění označení elementů vyskytujících se na určité definované lokalitě lze dospět dvěma způsoby.

## <span id="page-27-2"></span>**5.2.1. Získání povrchových elementů z okrajových podmínek**

Pomocí dat ze souboru BCD s okrajovými podmínkami známe čísla označující elementy, které jsou na celém povrchu. Nás zajímají elementy jen na horní ploše modelu, které budou v přímém kontaktu s lidmi, popř. jinými zájmovými objekty. Horní elementy mají nastavenu okrajovou podmínku proudění dirichletova typu. To znamená, že na těchto elementech je nastavena podmínka formou piezometrické výšky. Tuto podmínku však mají nastaveny i elementy spodní plochy modelu. Tím, že nás zajímá pouze horní plocha, tak vezmeme pouze ty elementy, které mají souřadnici Y u svých vrcholů výrazně větší než je minimální hodnota souřadnice Y<sup>1</sup>.

V tuto chvíli načteme pro dané elementy koncentrace ve všech časech, které soubor obsahuje a vyřadíme z povrchu ty elementy, které mají nulovou koncentraci. Po získání elementů s nenulovou koncentrací začneme s kontrolou, zdali se nad těmito elementy nachází námi zadaná lokalita (obytná plocha, vodní plocha, pastvina nebo zemědělsky obdělávaná plocha) a může tedy dojít k ohrožení lidí, hospodářských zvířat

 $\overline{a}$ <sup>1</sup> Software není schopen řešit oblast, která bude výrazně deformována bez jasného určení horní části povrchu (např. kulová plocha). Pro reálný model je předpoklad vždy splněn.

případně ke znehodnocení zemědělské produkce. Přiřazením označení elementů k lokalitám končí proces zpracování vstupních dat.

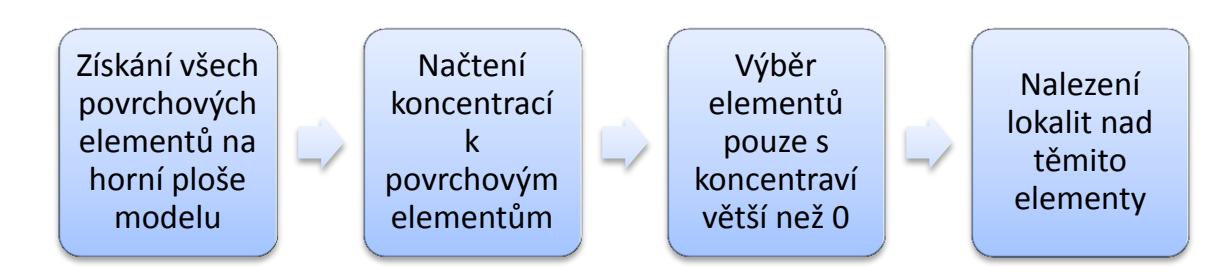

**Obrázek 10 - Část algoritmu zabývající se zpracováním dat (načítání elementů pomocí okrajových podmínek)**

#### <span id="page-28-3"></span><span id="page-28-1"></span>**5.2.2. Získání povrchových elementů dodělání trojúhelníků do modelu**

Pro načítání elementů pod lokalitami je však ještě jeden způsob. Spočívá v upravení stávajícího modelu sítě (souboru GEO). Úpravou doděláme do modelu sítě trojúhelníky (plošné objekty), které budou představovat naše vytipované lokality. Přiřadíme jim tagy, které určí typ a název dané lokality. Poté vygenerujeme celý nový model sítě a necháme na tomto modelu spočítat nové transporty látek s novými okrajovými podmínkami. Při takto zpracovaném modelu pak načteme trojúhelníky modelu s našimi tagy a nalezneme elementy, které mají společné vrcholy s tímto trojúhelníkem. K těmto elementům načteme koncentrace a získáváme tak elementy pro dané lokality s jejich koncentracemi.

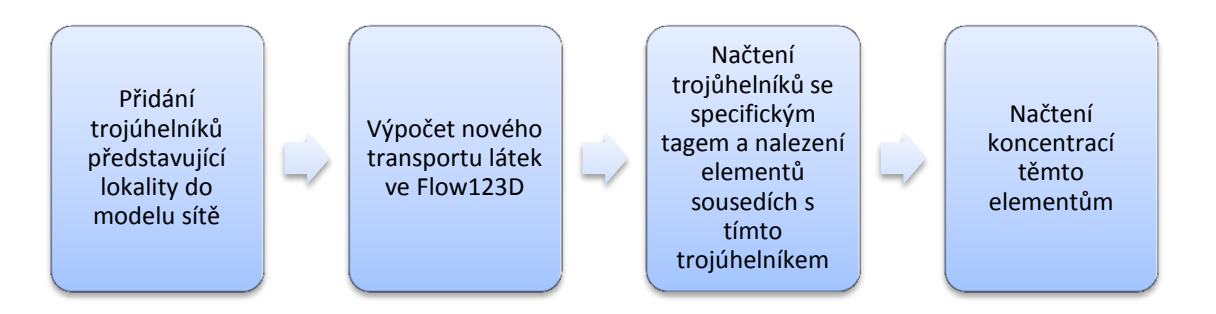

<span id="page-28-2"></span><span id="page-28-0"></span>**Obrázek 11 - Část algoritmu zabývající se zpracováním dat (načítání elementů pomocí přidání trojúhelníků do modelu sítě)**

#### **5.3. Analyzování a vyhodnocení dat**

Po získání lokalit a elementů jim náležícím, můžeme začít analyzovat, jaké hrozí na těchto lokalitách pro vypočítanou dávku nebezpečí.

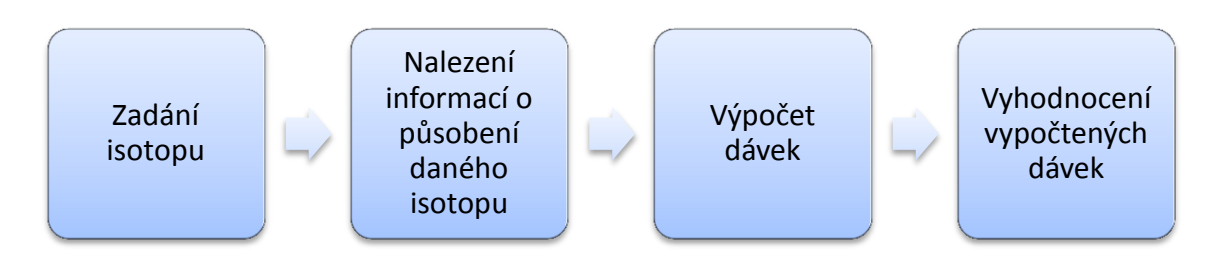

**Obrázek 12 - Část algoritmu zabývající se vyhodnocením dat**

<span id="page-29-0"></span>Pro zadaný isotop chemického prvku, který byl zadán při výpočtu transportu látek, dostaneme specifickou aktivitu (seznam viz Příloha A) [10]. Dále si zjistíme podle typu lokality pro daný prvek doplňující informace [11].

Informace získávané k daným izotopům:

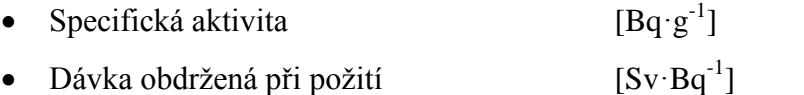

- Dávka obdržená při inhalace  $[Sv \cdot Bq^{-1}]$
- Dávka obdržená při externím vystavení  $^{-1}$ )/(Bq·m<sup>-3</sup>)]
- Výpočetní parametry pro přenos dávky na dobytek, ryby a pěstovanou zeleninu (Příloha B)

Z těchto informací zjistíme obdrženou dávku v Sv buď za časový okamžik (v našem případě za 1 hodinu vystavení látce), nebo na množství inhalované nebo požité látky (v  $m^3$ ).

#### <span id="page-29-1"></span>**5.3.1. Výpočet dávky pro dané koncentrace**

Z údajů zjištěných k prvku, který byl zadán pro výpočet, vypočítáme výslednou dávku pro zjištěné koncentrace *w*.

Zjištěnou specifickou aktivitu [10] vynásobíme koncentrací *w* dané látky v elementu. Tím získáváme objemovou aktivitu  $a<sub>v</sub>$  tj. počet rozpadů radioaktivní látky na 1 m<sup>3</sup>. Zjištěnou aktivitu pro danou koncentraci látky vynásobíme parametry pro požití, inhalaci respektive hodnotou pro externí vystavení [11]. V případě požití a

inhalace dostáváme hodnotu v Sv na m<sup>3</sup> požité nebo inhalované látky. Pokud počítáme externí vystavení, pak dostáváme tento údaj v Sv za 1 hodinu vystavení.

Efektivní dávku *E* z ingesce (požití) vody kontaminované radionuklidy, kterou obdrží referenční osoba, určíme ze vztahu [12]:

$$
E = \sum_{r} (\boldsymbol{p} \cdot \boldsymbol{U} \cdot \boldsymbol{C}_r \cdot \boldsymbol{h}_{ing,r})
$$
 (2)

(sčítá se přes všechny posuzované radionuklidy konkrétní posuzované skupiny osob), kde:

- efektivní dávka [Sv],
- $p$  podíl příjmu vody nebo potravin z lokálního zdroje na ročním příjmu, místně specifická hodnota, doporučená hodnota: voda:  $p = 1$ , potraviny:  $p = 0.25$ ,
- roční příjem vody [l] nebo potraviny [kg] referenční osobou,
- $C_r$  objemová aktivita radionuklidu r ve vodě  $[Eq \cdot l^{-1}]$  nebo hmotnostní aktivita radionuklidu r v jednotlivém druhu potraviny [Bq·kg<sup>-1</sup>],
- $h_{\text{in}ar}$  konverzní faktor pro přepočet příjmu radionuklidu požitím na efektivní dávku pro referenční osobu [Sv.Bq -1 ] (viz příloha A)

Při inhalaci ale musíme brát v potaz, že člověk nebude vdechovat koncentraci v takové míře, která je obsažena v elementu. Některé prvky se do ovzduší nedostanou vůbec, a pokud některé ano, tak v mnohem menší míře. Je tedy potřeba počítat s materiálem, ze kterého je tvořeno podloží. Docházíme tedy ke vztahu [12]:

$$
J = a_{prvku}\rho e \sqrt{\lambda D} \tag{3}
$$

Kde:

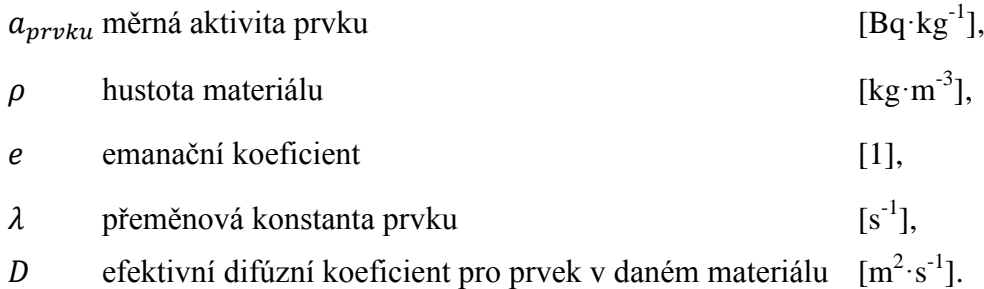

#### **5.3.2. Vyhodnocení dávky**

Z vypočítaných dávek dále vyhodnotíme ohrožení člověka (skupiny obyvatel viz [4.1\)](#page-22-0) pokud se jedná o obytnou plochu, případně přenos na obilí, dobytek aj<sup>1</sup>.

Počítat budeme možnost pití místní vody (2 l tekutin denně, možnost uživatelsky změnit) a tím přímou kontaminaci organizmu radioaktivní látkou (vliv viz kapitola [4.1\)](#page-22-0). Dále samozřejmě dýchání okolního vzduchu (přibližně 10 m<sup>3</sup> vzduchu denně [13]), do kterého se může erozí horniny uvolňovat nebezpečná látka, a také uvažujeme externí vystavení látce pobytem v dané lokalitě.

Následně získáváme celý proces od načítání dat, přes jejich zpracování až po analýzu (viz [Obrázek 13\)](#page-32-0).

 1 Přenos na člověka přes další entitu nebude řešen.

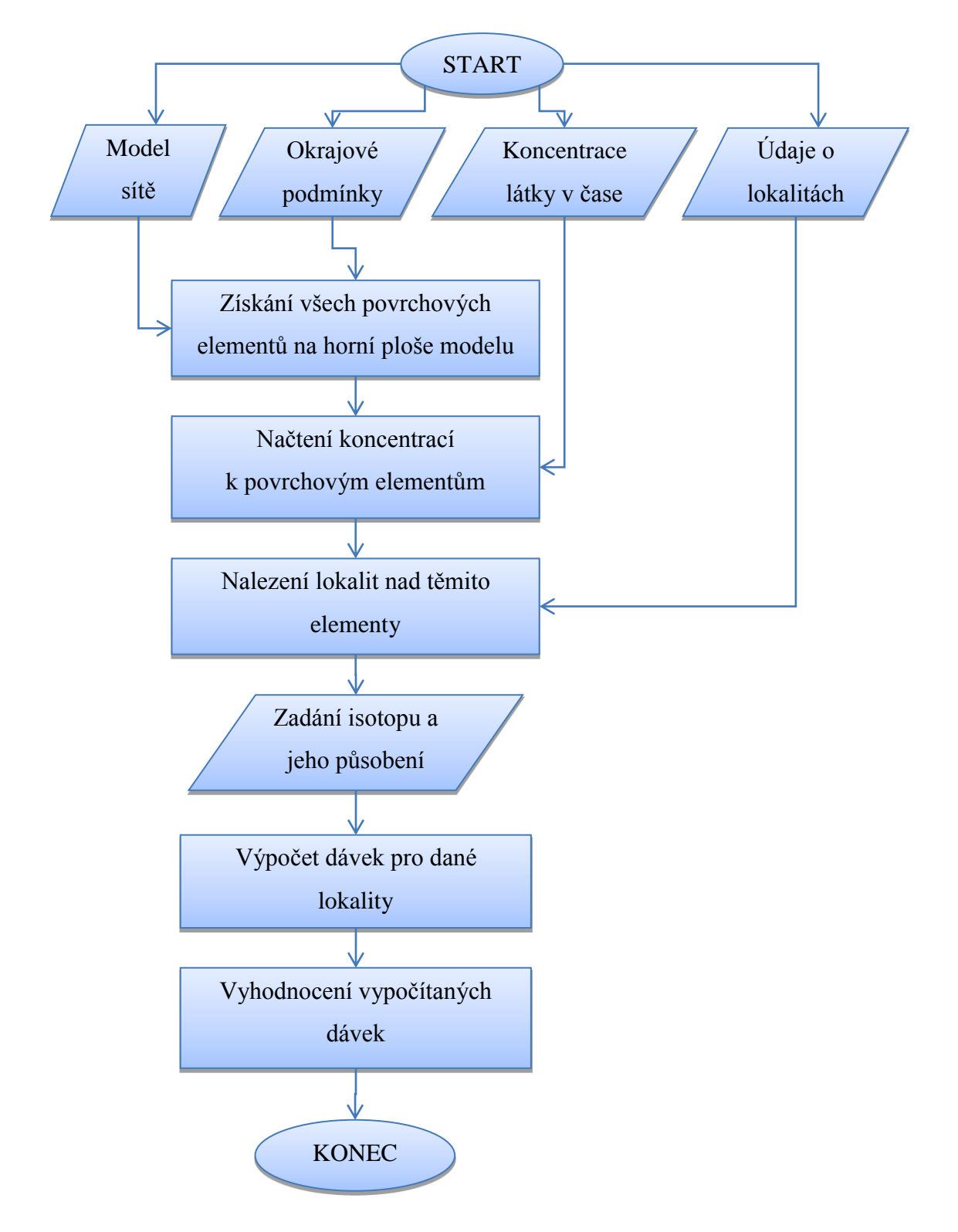

<span id="page-32-0"></span>**Obrázek 13 – Algoritmus na vyhodnocení radiační dávky na člověka**

# <span id="page-33-0"></span>**6.Software na vyhodnocení radiační dávky na numerickém modelu**

Pro vytvořený algoritmus máme připravený numerický model, na kterém vyzkoušíme námi napsaný software implementující algoritmus na výpočet radiační dávky na člověka.

## <span id="page-33-1"></span>**6.1. Popis řešení algoritmu v softwaru**

Pro výpočet radiační dávky z dat Flow123D jsme vytvořili software implementující algoritmus pro výpočet radiační dávky popsaný výše. Software byl psaný v jazyce C# ve verzi 4.0 jako WPF [14] (windows presentation foundation) aplikace, která nám dovoluje používat pokročilé formátování vzhledu aplikace a jednotlivých prvků UI pomocí jazyku XAML. Využití zatím poslední možné veřejně vydané verze nám umožnilo paralelní zpracování LINQ dotazů (tzv. PLINQ), kterými zpracováváme načtená data. Při programování se vyskytl i problém, který je v .NET 4.0 s obecnou šablonou prvků v grafickém prostředí. Avšak z důvodů paralelních dotazů jsme u této verze zůstali a místo globální šablony se šablona použila přímo pro každé okno programu samostatně.

#### <span id="page-33-2"></span>**6.1.1. Načítání dat**

Pro načítání dat jsme vytvořili DLL knihovnu, která v sobě obsahuje třídy pro práci se soubory, s nimiž pracujeme. Jedná se o soubory \*.msh (kapitola [3.1\)](#page-11-1), \*.bcd (kapitola [3.2\)](#page-14-0) a \*\_t.pos (kapitola [3.1.4\)](#page-14-1). V knihovně máme pro každý soubor jednotlivou třídu, která data zpracovává. Třídy implementují stejné rozhraní IParser, které má metodu Parse(string cestaAdresare) a vyvolává událost Loaded (viz [Obrázek](#page-34-0)  [14\)](#page-34-0), která je vyvolána, pokud bylo dokončeno načítání souboru a jako parametr jsou předávány výsledky, ty jsou rozdílné podle zpracovávaného souboru. Zpracování jednotlivých souborů probíhá na pozadí a tak načítáme zdrojové soubory všechny najednou. Pokud využijeme možnosti a předáme konstruktoru třídy na zpracování souboru ukazatel průběhu (objekt typu progressBar) tak při zpracování můžeme pozorovat průběh zpracování daného souboru (u zpracování koncentrací je vidět průběh několikrát, z důvodu většího počtu časových úseků).

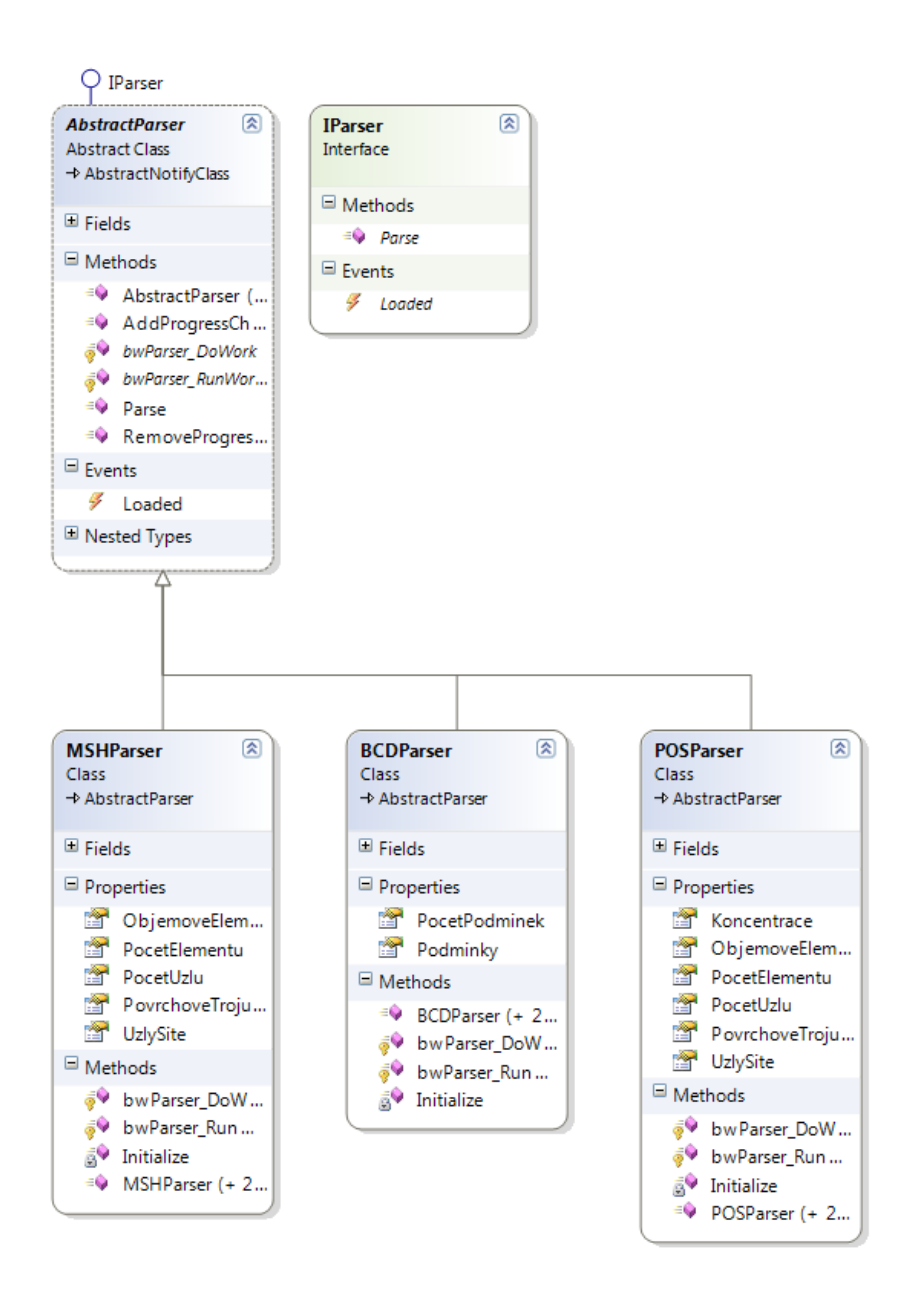

**Obrázek 14 - Třídy zpracovávající zdrojové soubory**

<span id="page-34-0"></span>Data načítáme postupně po řádkách a postupujeme podle předepsané struktury (viz kapitola [3\)](#page-11-0). Pokud struktura souboru neodpovídá tomu, jak je předepsána, zachycujeme výjimku a načítání končíme upozorněním uživatele o nesprávných datech v souboru.

Mimo souborů ze softwaru Flow123D [6] načítáme také uživatelský XML soubor s lokalitami (viz kapitola [3.5\)](#page-17-3). Tyto lokality jsme chtěli původně získávat pomocí vrstev z GIS [15]. Po nalezení vrstvy s využitím plochy jsme ale zjistili, že mapové podklady nejsou tak přesné jak bychom potřebovali a neobsahují jednotlivé menší obce. Museli jsme tedy tvar modelu spárovat s mapou (viz [Obrázek 15\)](#page-35-0) a načítat jednotlivé lokality podle mapy a odečítat polohu lokalit podle pozice modelu. Poté jsme změřili velikost lokalit, a pokud se jednalo o obytnou plochu, tak jsme na stránkách Českého statistického úřadu [16] nalezli údaj o počtu obyvatel v obci.

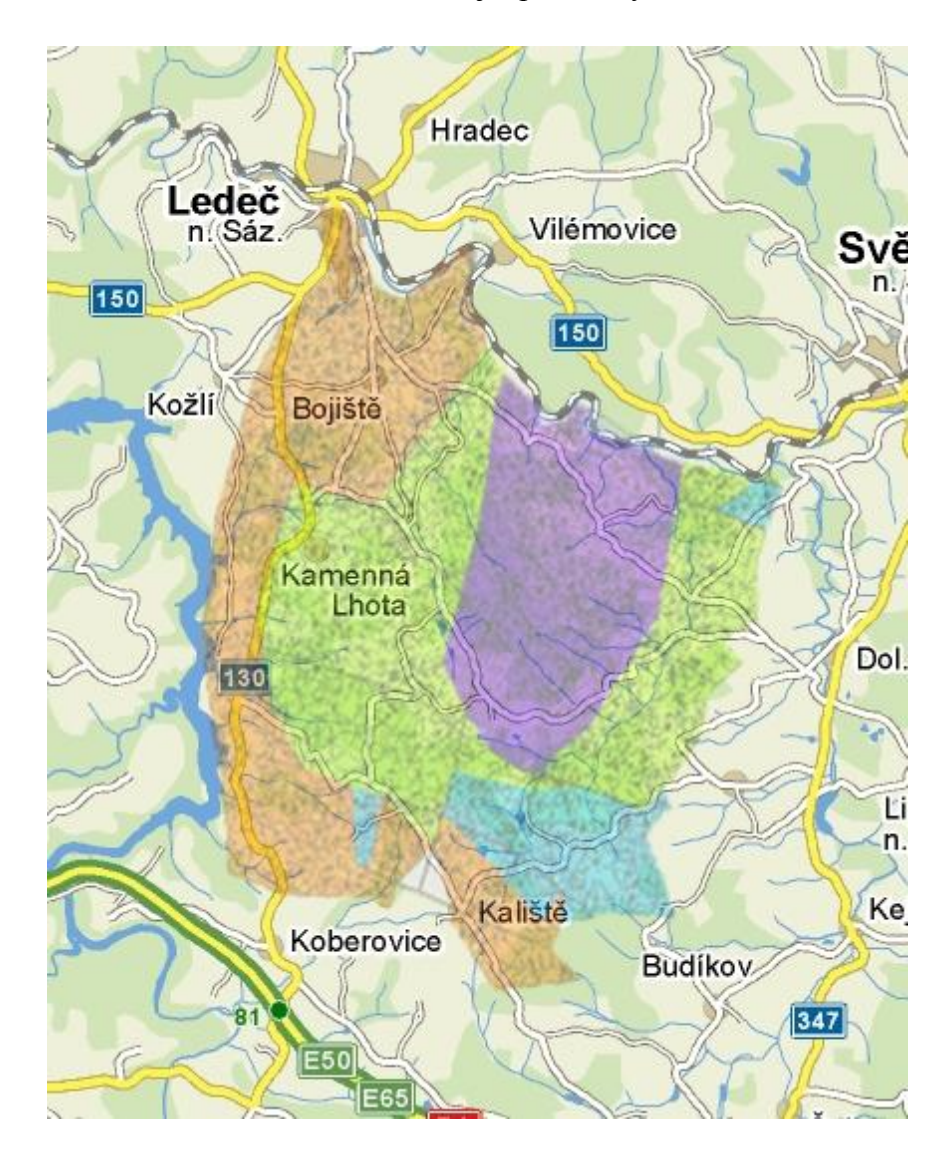

**Obrázek 15 - Spárování modelu s mapou**

#### <span id="page-35-0"></span>**6.1.2. Zpracování načtených dat**

Po načtení všech potřebných dat (viz kapitola [6.1.1\)](#page-33-2) začneme data zpracovávat. K získávání povrchových elementů používáme metodu popsanou v kapitole [5.2.1.](#page-27-2)

Metodu hledání povrchových lokalit pomocí okrajových podmínek proudění jsme se rozhodli po uvážení, jaký způsob načítání nám více vyhovuje. V našem případě chceme používat již většinou vytvořené hotové modely a spočítaná data a ty následně prozkoumat a vyhodnotit. Sice nedostáváme tvar elementů na lokalitách stejný jako je lokalita sama, ale nemusíme předělávat samotný model a definovat pro každou lokalitu

nové okrajové podmínky a počítat nové transporty látek. Druhý způsob zjišťování elementů na povrchu na námi definovaných lokalitách pracuje sice efektněji, ale je nutná příprava modelu na takový druh použití. V tomto případě by nám mohl vznikat problém s definováním povrchových podmínek na místech, kde je definována povrchová lokalita nebo by mohlo docházet k výpočetním problémům.

Z okrajových podmínek proudění nalezneme ID elementů, které mají zadanou podmínku dirichletova typu a je definována na stěně elementu. Tím máme získaná všechna ID elementů, které tvoří obal modelu. Poté využijeme možností dotazů pomocí LINQ a uděláme dotaz, ve kterém definujeme, aby se k danému ID elementu nalezl element načtený ze souboru modelu. Ke každému takovému elementu poté definujeme načtení koncentrací v čase (po načtení dostáváme jen koncentrace, které jsou větší než nula) a dodáme podmínku, která nám po vyhodnocení získá elementy horní podstavy modelu. Toto celé necháme seřadit podle čísla elementu a uložíme jako Dictionary (v jazyce Java je tato datová struktura známa jako Map), kde je klíčem reference na element a jeho hodnotou je reference na další Dictionary, kde je klíčem časový údaj a hodnotami je koncentrace látky v daném elementu a čase (viz [Obrázek 16\)](#page-36-0).

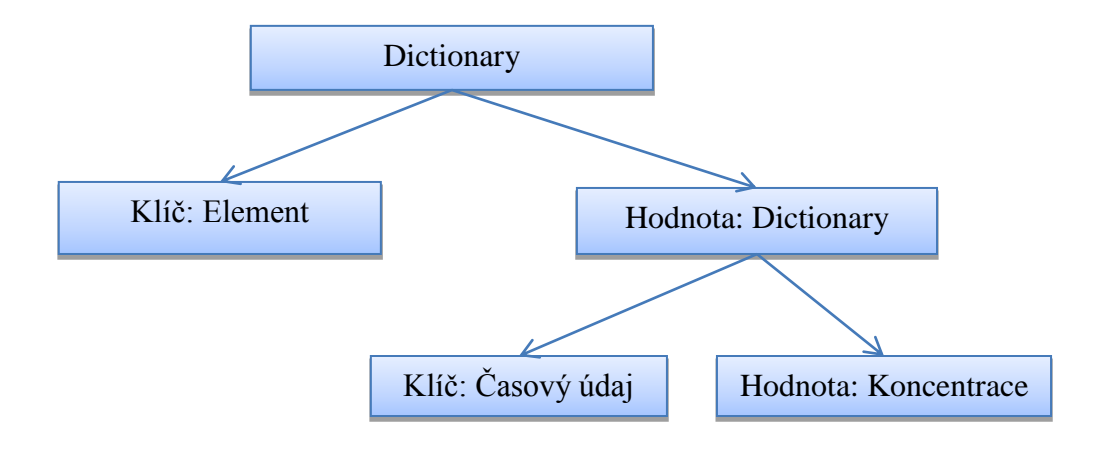

<span id="page-36-0"></span>**Obrázek 16 - Datová struktury pro ukládání koncentrací pro dané elementy**

Z výsledných elementů hledáme takové, které mají souřadnice vrcholů takové, že zasahují do kruhu zadaného v lokalitách (viz kapitola [5.1\)](#page-26-1). Nezískáváme tedy přesný tvar oblasti, ale tvar určený tvarem elementů na daných lokalitách (viz [Obrázek 17\)](#page-37-0). Může se také stát, že jeden element zasahuje do více lokalit nebo může v sobě obsahovat lokalitu (viz [Obrázek 18\)](#page-37-1). Pokud lokalita zahrnuje více elementů, tak z nich vybíráme element s maximální hodnotou koncentrace v daném čase. Zajímáme se totiž o nejhorší možné účinky.

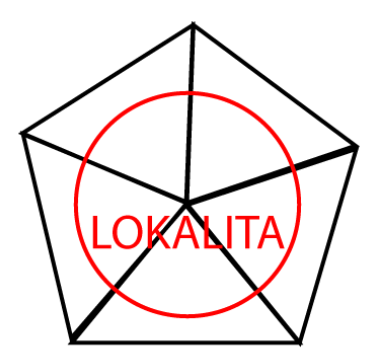

<span id="page-37-0"></span>**Obrázek 17 - Ukázka nalezených elementů pro lokalitu**

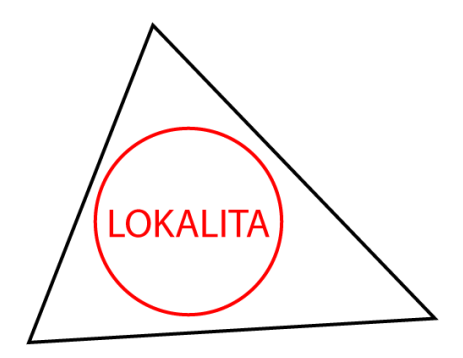

<span id="page-37-1"></span>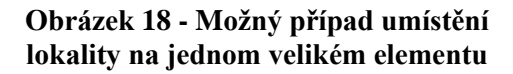

#### **6.1.3. Výpočet hodnoty radiační dávky**

Výpočet je prováděn přímo v třídě pro ukládání koncentrace látky. V této třídě máme uloženo vše potřebné pro výpočet základních údajů. Je zde reference na zadaný isotop chemického prvku, který má v sobě uloženy základní údaje jako je hmotnostní číslo, název, zkratka, protonové číslo a poté další hodnoty potřebné pro naše výpočty. To jsou hodnoty jako specifická aktivita, hodnota při externím vystavení, hodnota při inhalaci a hodnota při požití (struktura viz [Obrázek 19\)](#page-38-0).

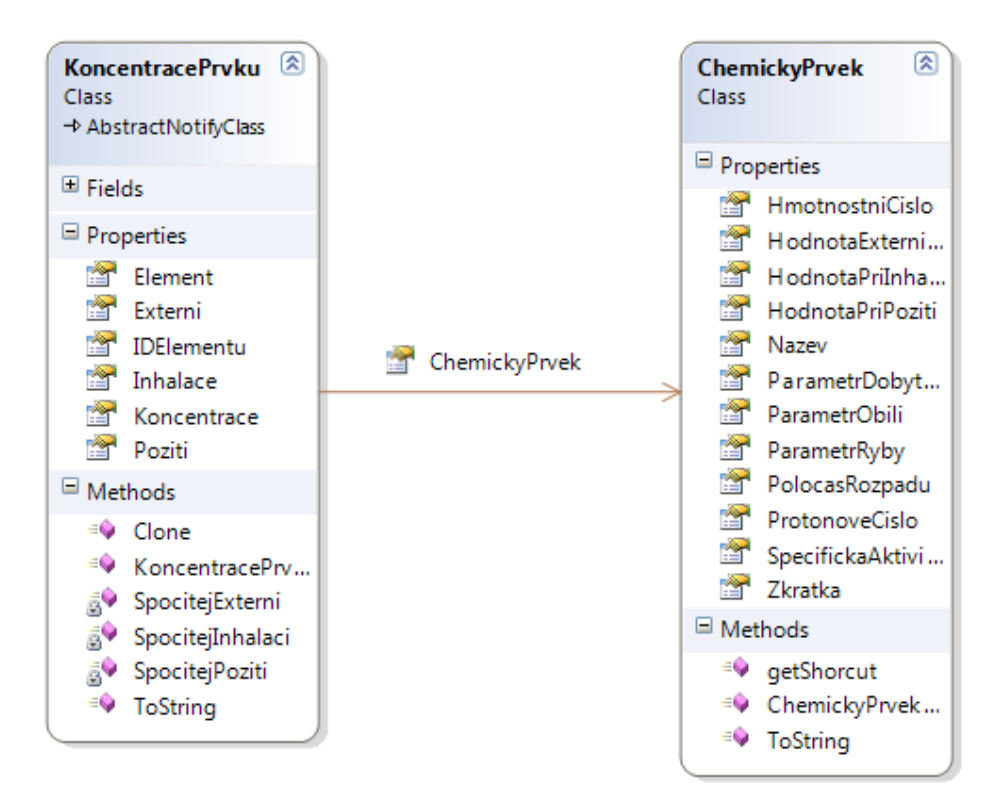

**Obrázek 19 - Struktura tříd KoncentracePrvku a ChemickyPrvek**

<span id="page-38-0"></span>Výpočet provádíme podle zmíněné metodiky v kapitole [5.3.1.](#page-29-1) Výsledné hodnoty uvádíme v nSv·m<sup>-3</sup> nebo v nSv·rok<sup>-1</sup> podle druhu výpočtu.

Nyní si ukážeme příklad výpočtu dávky při požívání okolní vody. Programem necháme vybrat povrchové elementy, na kterých se nachází koncentrace nebezpečné látky. V našem případě je touto látkou izotop jódu I-129 (řešit lze i jiné viz Příloha A). Těchto elementů získáváme 32 pro období 150 000 let od počátku šíření látky masivem. Po této době máme například na lokalitě Rejčkov koncentraci 18 ng látky na 1 m<sup>3</sup>  $(z \text{Flow} 123D \text{ získáváme [mg·m<sup>-3</sup>]).}$ 

Postup pro výpočet:

- 1. S pomocí specifické aktivity jódu I-129, která činí 6,53 $\cdot 10^6$  Bq·g<sup>-1</sup> získáme objemovou aktivitu a<sub>v</sub>, která má hodnotu  $117,5 \cdot 10^{-3}$  Bq·m<sup>-3</sup>.
- 2. Parametr h<sub>ing</sub> pro požití jódu 129 je  $1,1 \cdot 10^{-7}$  Sv $\cdot$ Bq<sup>-1</sup>.
- 3. Nyní z těchto hodnot vypočítáme celkovou dávku, která činí 12,93 nSv·m<sup>-3</sup> požité látky.

V tomto případě bereme za požívání pití okolní vody. Z toho plyne, že po vypití 1 m<sup>3</sup> vody v oblasti získá člověk 12,93 nSv.

# <span id="page-39-0"></span>**6.2. Použitý numerický model**

Jako numerický model pro výpočty jsme používali model Melechovského masivu (viz. [Obrázek 20\)](#page-39-1). Jedná se o model testovacího trvalého hlubinného úložiště jaderného odpadu. Tato lokalita byla vytipována jako lokalita pro přípravu podkladů a simulací pro budoucí rozhodování jak řešit ukládání vyhořelého jaderného paliva [17]. Model je situován jihozápadně od Světlé nad Sázavou a je ohraničen vodními toky v oblasti (viz [Obrázek 15\)](#page-35-0).

Tento model má výhodu, že pomocí softwaru Flow123D na něm jsou již nasimulovány transporty některých radionuklidů (v našem případě jód I-129) a tak jsme mohli předpokládat, kde na povrchu získáme oblasti s výskytem radiace. Na tyto oblasti jsme se mohli poté více zaměřit.

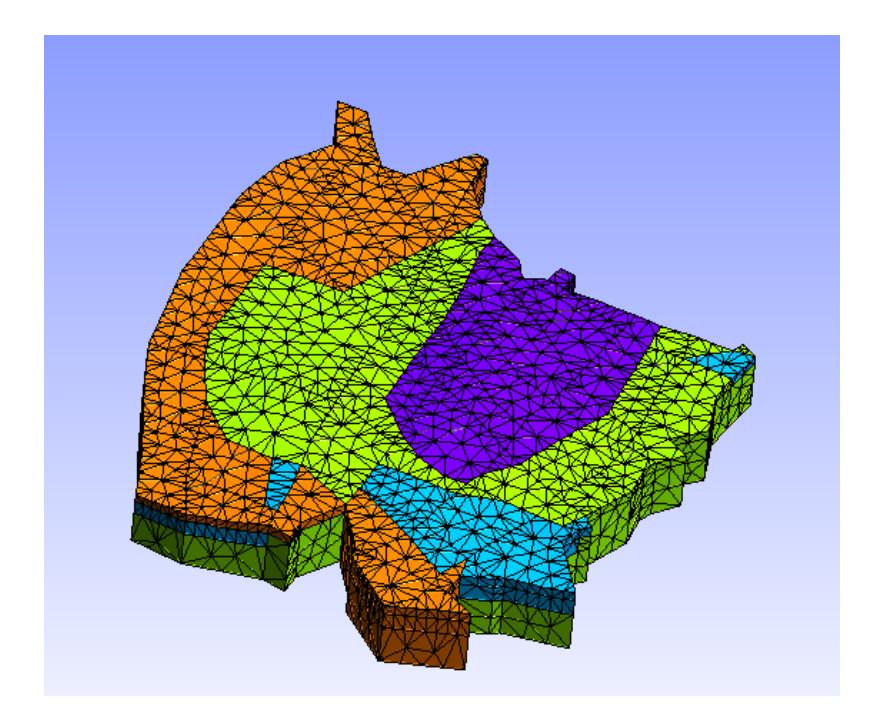

**Obrázek 20 - Model Melechovského masivu**

<span id="page-39-1"></span>Na povrchu této vytipované oblasti jsme hledali lokality pro naše výpočty. Po spárování mapy s modelem masivu (viz [Obrázek 15\)](#page-35-0) jsme našli obce, které leží uvnitř našeho modelu. Nalezli jsme v dané oblasti 13 obcí a k nim počty obyvatel [16] (viz [Tabulka 5\)](#page-40-1).

<span id="page-40-1"></span>

| Název obce          | Počet obyvatel |
|---------------------|----------------|
| Loukov              | 20             |
| Křepiny             | 90             |
| Dobrá voda Lipnická | 20             |
| Rejčkov             | 90             |
| Koňkovice           | 90             |
| Trpišovice          | 160            |
| Kouty               | 370            |
| Meziklasí           | 90             |
| Kaliště             | 155            |
| Proseč              | 80             |
| Bojiště             | 270            |
| Kamenná lhota       | 250            |
| Mstislavice         | 90             |

**Tabulka 5 - Obce na povrchu modelu**

# <span id="page-40-0"></span>**6.3. Ukázka a popis vytvořeného softwaru**

Námi vytvořený software [\(Obrázek 21\)](#page-41-0) implementuje algoritmus na výpočet radiační dávky na člověka (viz kapitola [5\)](#page-26-0). Samotný kód software byl psán v jazyce C# 4.0 a uživatelské prostředí v jazyce XAML (Extensible Application Markup Language) což je dohromady označováno jako technologie WPF [14] (Windows Presentation Foundation). Při programování bylo využito možností, které nám WPF nabízí: binding dat, připadně binding s convertorem hodnot, paralelní LINQ dotazy a zobrazování 3D dat. Byla také využita možnost jednoduché změny uživatelského rozhraní, kde jsou použity grafické efekty upozorňující uživatele (například upozornění na nevyplněné údaje) [18]. Tím, že je software programován na platformě .NET 4.0, je kompatibilní se systémy Windows XP (nutný SP3) až po Windows 7.

| $\overline{\phantom{a}}$ $\overline{\phantom{a}}$<br>$\mathbf{x}$<br>Výpočet radiační dávky                   |                                                                      |                       |       |              |                   |                                 |      |       |              |                             |   |
|----------------------------------------------------------------------------------------------------|----------------------------------------------------------------------|-----------------------|-------|--------------|-------------------|---------------------------------|------|-------|--------------|-----------------------------|---|
| O aplikaci Vytvoření souboru s lokalitami<br>Zavřít                                                           |                                                                      |                       |       |              |                   |                                 |      |       |              |                             |   |
| Cesta k adresáři:                                                                                             | C:\Users\Honza\Documents\Diplomová práce\data\Chudoba\vsechno 100000 |                       |       |              |                   |                                 |      |       |              | Vyhledat adresář se soubory |   |
| Vyhledat soubor s lokalitami<br>Cesta k lokalitám: C:\Users\Honza\Documents\Diplomová práce\data\lokality.XML |                                                                      |                       |       |              |                   |                                 |      |       |              |                             |   |
| Izotop:                                                                                                    | ۰                                                                    | Načtené prvky: I(129) |       |              |                   |                                 |      |       |              | Spustit načítání dat        |   |
| MSH:<br>Načteno                                                                                               |                                                                      | Nové načítání         |       |              |                   |                                 |      |       |              |                             |   |
| Načteno                                                                                                    |                                                                      |                       |       |              |                   |                                 |      |       |              |                             |   |
| BCD:                                                                                                    |                                                                      |                       |       |              |                   |                                 |      |       |              |                             |   |
| POS:<br>Načteno                                                                                               |                                                                      |                       |       |              |                   |                                 |      |       |              |                             |   |
|                                                                                                    |                                                                      |                       |       |              |                   |                                 |      |       |              |                             |   |
|                                                                                                    |                                                                      |                       |       |              |                   |                                 |      |       |              |                             |   |
|                                                                                                    |                                                                      |                       |       |              |                   |                                 |      |       |              |                             |   |
|                                                                                                    |                                                                      |                       |       |              |                   |                                 |      |       |              |                             |   |
|                                                                                                    |                                                                      |                       |       |              |                   |                                 |      |       |              |                             |   |
|                                                                                                    |                                                                      |                       |       |              |                   |                                 |      |       |              |                             |   |
|                                                                                                    |                                                                      |                       |       |              |                   |                                 |      |       |              |                             |   |
|                                                                                                    | Povrchové elementy s výskytem koncentrace                            |                       |       |              |                   | Lokality s výskytem koncentrace |      |       |              |                             |   |
| Element: 3722                                                                                                 | [7408;3840;483]                                                      | Rok:                  | 16000 | Koncentrace: | 0.00 <sub>1</sub> | Lokalita:                       | Rok: | 14000 | Koncentrace: | 0.000001                    |   |
| $V = 756084$ m3                                                                                               | [7279;3930;496]                                                      | Rok:                  | 18000 | Koncentrace: | 0.00              | Křepiny (90)                    | Rok: | 16000 | Koncentrace: | 0.000001                    |   |
|                                                                                                    | [7360;3742;383]<br>[7296;3556;473]                                   | Rok:                  | 20000 | Koncentrace: | 0.00              |                                 | Rok: | 18000 | Koncentrace: | 0.000001                    |   |
|                                                                                                    |                                                                      | Rok:                  | 22000 | Koncentrace: | 0.00(             |                                 | Rok: | 20000 | Koncentrace: | 0.000001                    | Ξ |
|                                                                                                    |                                                                      | Rok:                  | 24000 | Koncentrace: | 0.00              |                                 | Rok: | 22000 | Koncentrace: | 0.000001                    |   |
| Element: 3726                                                                                                 | [7408:3840:483]                                                      | Rok:                  | 20000 | Koncentrace: | 0.00(             | Lokalita:                       | Rok: | 8000  | Koncentrace: | 0.000001                    |   |
| $V = 380415$ m3                                                                                               | [7416;3653;472]                                                      | Rok:                  | 22000 | Koncentrace: | 0.00(             | Dobrá voda Lipnická (20)        | Rok: | 10000 | Koncentrace: | 0.000001                    |   |
|                                                                                                    | [7360;3742;383]<br>[7536;3750;468]                                   | Rok:                  | 24000 | Koncentrace: | 0.00(             |                                 | Rok: | 12000 | Koncentrace: | 0.000001                    |   |
|                                                                                                    |                                                                      | Rok:                  | 26000 | Koncentrace: | 0.00(             |                                 | Rok: | 14000 | Koncentrace: | 0.000001                    |   |
|                                                                                                    |                                                                      | Rok:                  | 28000 | Koncentrace: | 0.00              |                                 | Rok: | 16000 | Koncentrace: | 0.000001                    |   |
| Element: 3741                                                                                                 | [7408;3840;483]                                                      | Rok:                  | 20000 | Koncentrace: | 0.00              | Lokalita:                       | Rok: | 2000  | Koncentrace: | 0.000001                    |   |
| $V = 375536$ m3                                                                                               | [7296;3556;473]                                                      | Rok:                  | 22000 | Koncentrace: | 0.00              | Rejčkov (90)                    | Rok: | 4000  | Koncentrace: | 0.000001                    |   |
|                                                                                                    | [7360;3742;383]                                                      | Rok:                  | 24000 | Koncentrace: | 0.00(             |                                 | Rok: | 6000  | Koncentrace: | 0.000001                    |   |
|                                                                                                    | [7416;3653;472]                                                      | Rok:                  | 26000 | Koncentrace: | 0.00(             |                                 | Rok: | 8000  | Koncentrace: | 0.000001                    |   |
|                                                                                                    |                                                                      | Rok:                  | 28000 | Koncentrace: | 0.00              |                                 | Rok: | 10000 | Koncentrace: | 0.000001                    |   |
| Element: 3748                                                                                                 | [6807;3917;524]                                                      | Rok:                  | 2000  | Koncentrace: | 0.00(             | Lokalita:                       | Rok: | 4000  | Koncentrace: | 0.000001                    |   |
|                                                                                                    | m                                                                    |                       |       |              |                   |                                 |      | m.    |              |                             |   |

**Obrázek 21 - Hlavní okno aplikace**

#### <span id="page-41-0"></span>**6.3.1. Popis částí vytvořeného softwaru**

Hlavní okno je rozděleno na tři části. Horní část okna [\(Obrázek 22\)](#page-42-0) je věnována zadávání adresy ke zdrojovému adresáři s daty ze softwaru Flow123D (musí obsahovat soubory s daty modelu MSH, okrajovými podmínkami proudění BCD a s výsledky transportu látek POS viz kapitola [3\)](#page-11-0) a k uživatelskému XML souboru s nadefinovanými lokalitami viz kapitola [3.5.](#page-17-3) Tento soubor s lokalitami můžeme vytvořit pomocí nástroje v softwaru (popsáno v kapitole [6.3.3\)](#page-47-1). Dále uživatel vybírá izotop, pro který byla data transportu látek simulována. Těchto izotopů může být postupně načtené více.

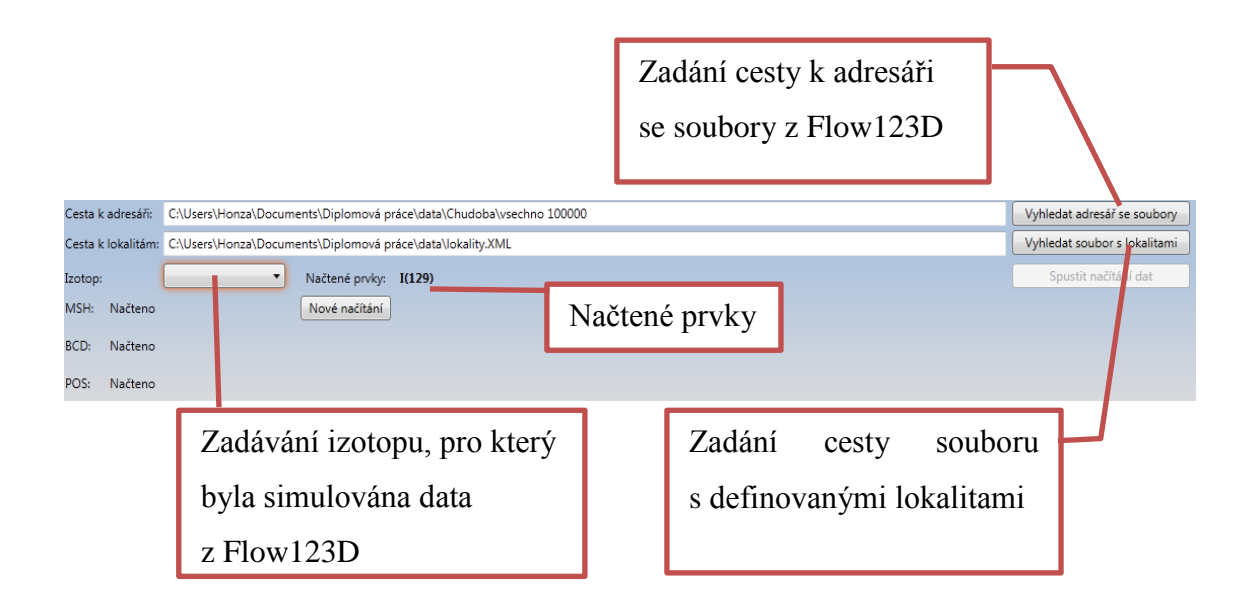

**Obrázek 22 - Hlavička programu pro zadání vstupních dat**

<span id="page-42-0"></span>V hlavičce také vidíme geometrii načteného modelu a lokality (viz [Obrázek 23\)](#page-43-0), které leží na elementech s nenulovou koncentrací látky. K vykreslení modelu sítě využíváme hotových tříd pro tvorbu 3D modelů ve WPF. Pro vykreslení sítě děláme rekonstrukci načtené sítě. Pro každý element načteme jeho čtyři uzly a následně vytvoříme jednotlivé plochy elementů. Pro každý z těchto modelů nastavíme materiál (definuje zobrazovanou barvu v modelu). Pro správné zobrazení musíme nastavit také pozici kamery, pro kterou se nám obraz modelu generuje. Nastavujeme pozici kamery na osách X, Y a Z, pozorovací úhel kamery a směr pohledu kamery. Pro správné nastavení je potřeba dobře porozumět systému, který je používán [19]. Po vygenerování modelu doplníme model o kruhy, které ukazují polohu a velikost uživatelem definovaných lokalit. Tyto kruhy jsou tvořeny námi vytvořenou třídou, která po zadání průměru vytvoří body tvořící kružnici a poté vytvoří trojúhelníky tvořící výplň kruhu. Barva těchto kruhů představující lokality je rozdílná podle jejího typu. Obytné plochy jsou červenou barvou, vodní plochy modrou, pastviny zelenou a pole jsou obarveny hnědě [\(Obrázek 23\)](#page-43-0).

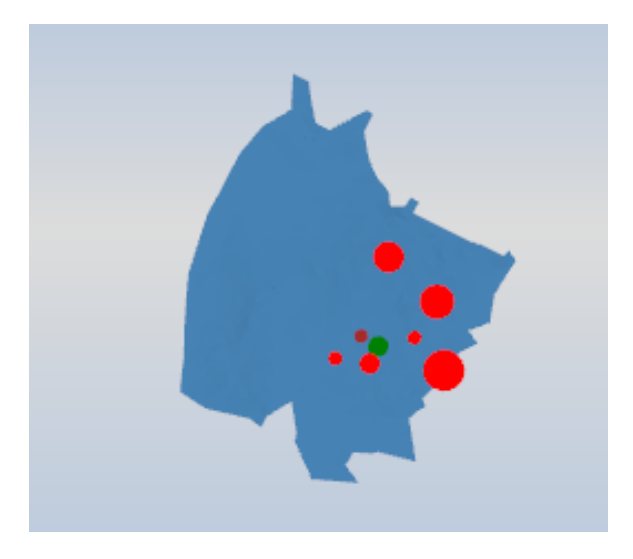

**Obrázek 23 – Vygenerovaná geometrie modelu z načtených dat**

<span id="page-43-0"></span>Po spuštění načítání uživatel vidí průběh načítání jednotlivých souborů (viz kapitola [6.1.1\)](#page-33-2). Po dokončení načítání dat se v dolní části okna ve dvou sloupcích zobrazí načtené informace. V levém panelu vidíme seznam povrchových elementů, na kterých se objevila radioaktivita. Vidíme u nich číslo elementu, jak je uložen v souboru, jeho souřadnice v modelu, vypočítaný objem elementu (vzorec (**[4](#page-43-1)**) a jednotlivé koncentrace radiace v čase.

Objem elementů (tetrahedron) je počítán podle vzorce:

<span id="page-43-1"></span>
$$
V = \frac{1}{6} det \begin{pmatrix} X_1 & Y_1 & Z_1 & 1 \\ X_2 & Y_2 & Z_2 & 1 \\ X_3 & Y_3 & Z_3 & 1 \\ X_4 & Y_4 & Z_4 & 1 \end{pmatrix}
$$
 (4)

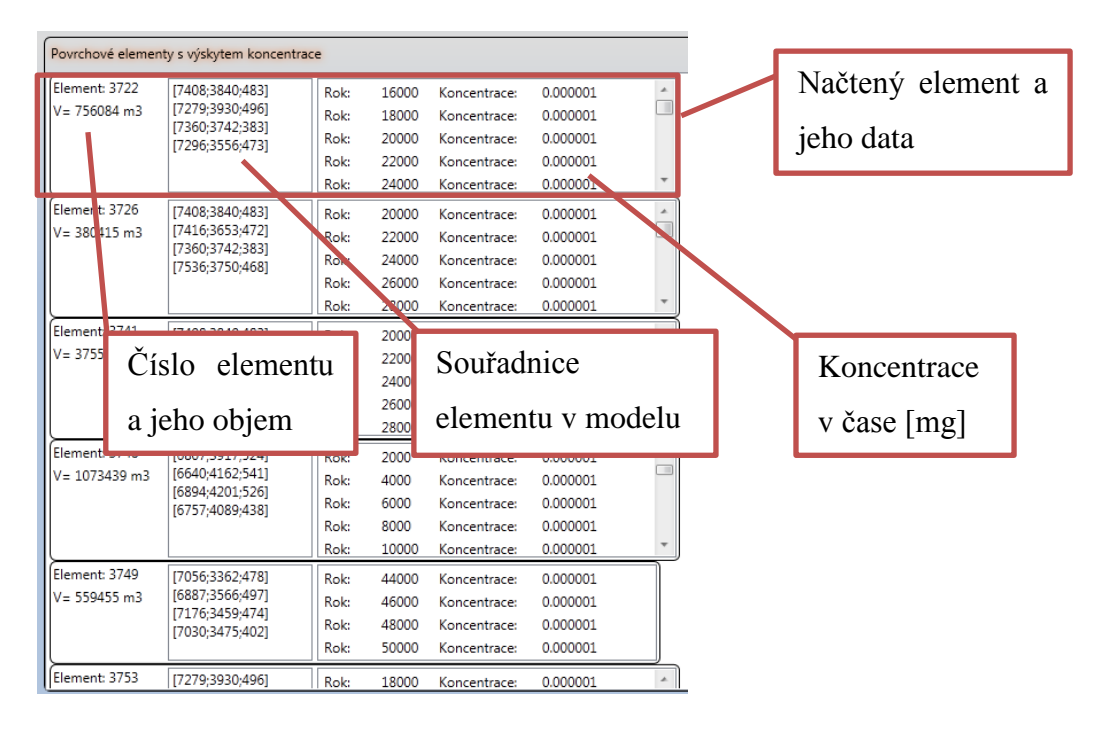

**Obrázek 24 - Povrchové elementy modelu s výskytem radiace**

<span id="page-44-0"></span>V pravém panelu [\(Obrázek 25\)](#page-45-0) máme seznam načtených lokalit na povrchu modelu, které leží na elementech s výskytem radiace. Je zde načtený název lokality (pokud se jedná o obytnou plochu, tak i počet obyvatel v oblasti) a jednotlivé koncentrace v čase (předpokládáme [mg·m<sup>-3</sup>]). Koncentrace je celková, tedy pokud načítáme více prvků, vidíme celkovou koncentraci radioaktivity na daném území.

Pro zobrazování dat v seznamech je využito funkce Binding, která je ve WPF [14] dostupná. Jedná se o propojení dat, se kterými program pracuje a uživatelského rozhraní. Programátorovi tak odpadá nutnost ošetřování změny dat. Pokud dojde ke změně a objekt zobrazovaný v seznamu implementuje rozhraní INotifyPropertyChanged [20], tak je uživatelské prostředí o této změně informováno a dojde k načtení nových dat bez nutného zásahu programátora. Takto dojde k jednoduchému oddělení programové části od části grafické. Výpočet náročné části může běžet v samostatném vlákně a po dokončení výpočtu dojde k uložení výsledku do vlastnosti objektu, kde dojde k oznámení o změně a grafická část automaticky načítá nová data. Toho bylo využito pro výpočet objemu elementů, kde výpočet běží na pozadí po načtení elementů ze souboru.

| Lokality s výskytem koncentrace                    |                                      |                                                              |                                                                              |                                                                           |                                                                                                   |
|----------------------------------------------------|--------------------------------------|--------------------------------------------------------------|------------------------------------------------------------------------------|---------------------------------------------------------------------------|---------------------------------------------------------------------------------------------------|
| Lokalita:<br>Křepiny (90)                          | Rok:<br>Rok:<br>Rok:<br>Rok:         | 14000<br>16000<br>18000<br>20000                             | Koncentrace:<br>Koncentrace:<br>Koncentrade:<br>Koncentrace:                 | 0.000001<br>0.000001<br>0.000001<br>0.000001                              | Lokalita, ležící na elementu<br>$\hat{\mathcal{A}}$<br>$\blacksquare$<br>s výskytem radioaktivity |
| Lokalita<br>Dobrá voda Lipnická (20)               | Rok:<br>Rok:<br>Rok:<br>$R_{n}$      | 22000<br>8000<br>10000<br>12000                              | Koncentrace:<br>Koncentrace:<br>Koncentrace:<br>Koncentrace:                 | 0000001<br>0.000001<br>0.000001<br>0.000                                  |                                                                                                   |
| Název lokality a<br>Loka<br>počet obyvatel<br>Rejd |                                      | Koncentrace:<br>Koncentrace:<br>Koncentrace:<br>Koncentrace: | 0.000<br>0.000<br>0.000<br>0.000                                             | Koncentrace radioaktivity v daných<br>časových úsecích. Pokud je lokalita |                                                                                                   |
|                                                    | Rok:<br>Rok:                         | 8000<br>10000                                                | Koncentrace:<br>Koncentrace:<br>Koncentrace:                                 | 0.000<br>0.000<br>0.000                                                   | přes více elementů, je vybírána                                                                   |
| Lokalita:<br>Loukov (20)                           | Rok:<br>Rok:<br>Rok:<br>Rok:<br>Rok: | 4000<br>6000<br>8000<br>10000<br>12000                       | Koncentrace:<br>Koncentrace:<br>Koncentrace:<br>Koncentrace:<br>Koncentrace: | 0.000<br>0.000<br>0.000<br>0.000<br>0.0000001                             | maximální<br>hodnota<br>jejich<br>koncentrace.                                                    |
| Lokalita:<br>Meziklasí (90)                        | Rok:<br>Rok:<br>Rok:<br>Rok:<br>Rok: | 14000<br>16000<br>18000<br>20000<br>22000                    | Koncentrace:<br>Koncentrace:<br>Koncentrace:<br>Koncentrace:<br>Koncentrace: | 0.000001<br>0.000001<br>0.000001<br>0.000001<br>0.000001                  |                                                                                                   |

**Obrázek 25 - Načtené lokality s výskytem radiace**

## <span id="page-45-0"></span>**6.3.2. Vypočítaná data**

Po dvojitém kliknutí na načtenou lokalitu v pravém seznamu aplikace dojde k otevření nového okna [\(Obrázek 26\)](#page-46-0), kde máme přehled o dané lokalitě a vypočítané radiační dávky působící na člověka. Pro každou z koncentrací máme dostupné výsledky pro inhalaci daného množství látky, požití a externí vystavení látce. Dále máme možnost zobrazit si uživatelsky hodnotu pro požití. Uživatel může zadávat počet litrů, kolik okolní vody člověk vypije. Dostáváme radiační dávku v [nSv·m<sup>-3</sup>] anebo v  $[nSv\text{·rok}^{-1}]$ .

Opět v této části programu využíváme možnosti bindingu dat, kterou v této situaci rozšiřujeme o convertor. Convertor v tomto případě přemění data pro binding na data jiná, která většinou zobrazujeme (využívá se, pokud může být zobrazovaný výstup proměnný, například různé zobrazení pro jazykové mutace softwaru). V tomto případě vybraný časový údaj a jeho koncentraci měníme na údaj radiační dávky pro inhalaci, požití a externí vystavení. Mezi jednotlivými volbami rozlišujeme parametrem, který zadáváme při bindingu dat. Programátor tedy vytvoří jeden convertor, který přepočítává zadané hodnoty podle parametru, a na výstupu získáváme hodnotu pro zobrazení. Tím, že vstupem do bindigu je aktuální položka seznamu se při změně této položky automaticky přepočítají všechny propojené hodnoty a programátor tedy nemusí

v tomto případě ošetřovat, přepočítávat a obnovovat zobrazení při změně položky v seznamu.

I přesto, že je v seznamu pro každý časový údaj zobrazena celková koncentrace pro všechny načtené prvky, výpočet jednotlivých radiačních dávek je počítán pro každý zadaný radionuklid zvlášť a až poté je zobrazen výsledek. Můžeme tedy načítat více výsledků ze simulací Flow123D a vidíme působení celého spektra radionuklidů, které se dostanou z trvalého hlubinného úložiště na povrch.

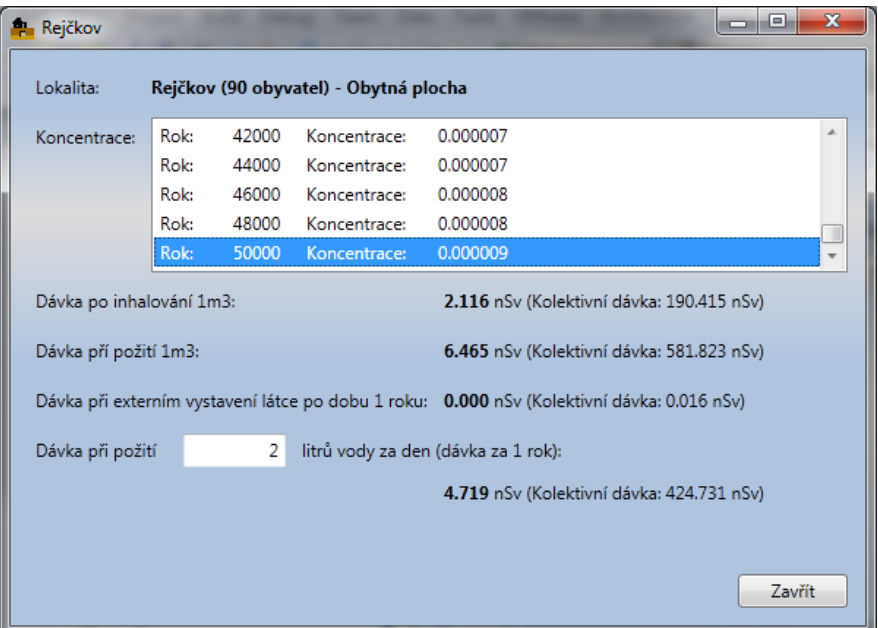

**Obrázek 26 - Okno lokality**

<span id="page-46-0"></span>Například pro lokalitu Rejčkov máme v okně (viz [Obrázek 26\)](#page-46-0) načtené údaje ze simulace pro sto až sto padesát tisíc let. Jednotlivé radiační dávky v čase sto padesát tisíc let jsou:

- Dávka při inhalování 1 m<sup>3</sup> vzduchu s koncentrací 9 ng $\cdot$ m<sup>-3</sup> I-129 je 2,116 nSv.
- Dávka při požití 1 m<sup>3</sup> vody s koncentrací 9 ng·m<sup>-3</sup> I-129 je 6,465 nSv.
- Dávka při externím vystavení této koncentraci I-129 se blíží nule.

Z vypočítaných dávek vidíme, že při požívání 2 l místní vody získá člověk žijící v oblasti 100 let dávku 0,47 μSv.

#### <span id="page-47-1"></span>**6.3.3. Vytváření uživatelského XML souboru**

Z důvodů uživatelské přívětivosti bylo vytvořeno v aplikaci okno, pomocí kterého můžeme vytvářet uživatelský XML soubor s nadefinovanými lokalitami. Pomocí tohoto okna lze také soubor upravovat a měnit, případně dodefinovat nové lokality.

V okně aplikace je seznam lokalit, které chceme používat. Při přechodu na nějakou z těchto lokalit můžeme měnit typ plochy, název, souřadnice, velikost a počet obyvatel, pokud se jedná o obytnou plochu. Máme možnost načíst lokality ze souboru, smazat lokalitu, přidat novou a uložit soubor.

XML soubor je tvořen pomocí XML serializace obsažené v prostředí .NET. Tím se nám práce se souborem stává jednodušší. Při načtení dat použijeme deserializaci a výstupem se nám stává přímo kolekce objektů. XML není objemově úsporný, avšak v tomto případě nepoužíváme veliké množství dat a tak je pro naší práci vyhovující.

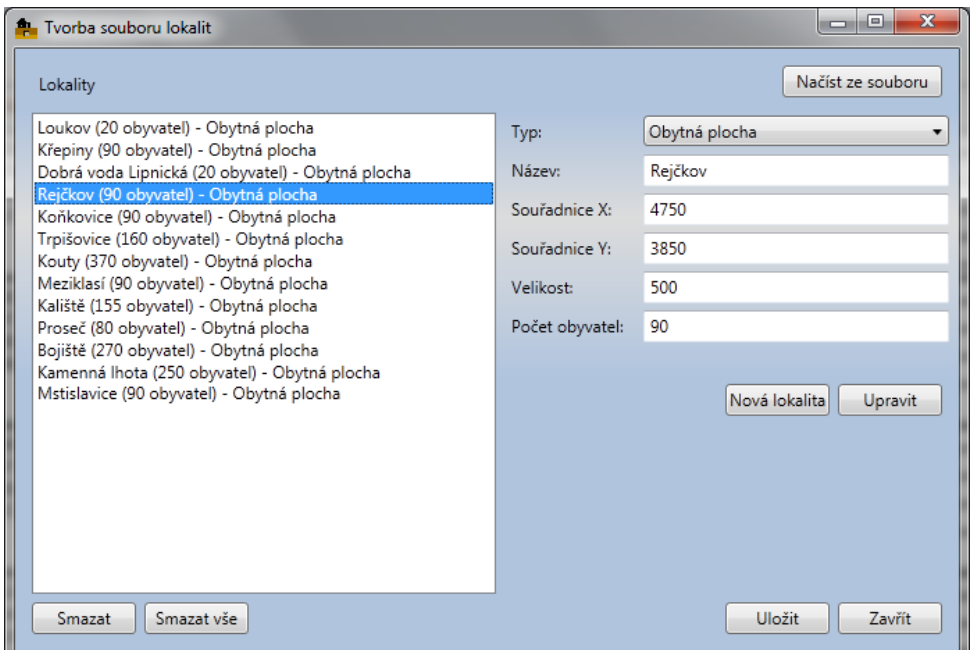

<span id="page-47-0"></span>**Obrázek 27 - Okno pro tvorbu uživatelského XML souboru s lokalitami**

# <span id="page-48-0"></span>**7.Závěr**

Cílem diplomové práce bylo seznámení se se strukturou souborů Flow123D z důvodu zpracování výstupních dat tohoto softwaru. Dále bylo potřebné nastudovat vliv působení radiace na člověka a poté vytvoření algoritmu na výpočet radiační dávky na člověka s následným vytvořením softwaru. Tento software implementuje vytvořený algoritmus. Software byl ověřen na funkčním numerickém modelu.

Pro načítání výstupních dat (model sítě, okrajové podmínky proudění a koncentrace látky v elementech) ze softwaru Flow123D, které jsou základem k naší práci, jsme prostudovali manuál pro software Flow123D [6] a také manuál softwaru GMSH [7]. Po uvážení byla z této načítací části vytvořena dynamická knihovna, kterou bude možné dále používat i v jiných programech zpracovávajících údaje z Flow123D.

Pro možnost hodnocení výsledků a pochopení načítaných dat bylo potřebné zjistit informace o působení radiace a jejím vlivu na člověka. Zjistili jsme způsoby, jakými člověk obdrží radiační dávku a jaké bude mít tato dávka následky (viz kapitola [4\)](#page-20-0). Pomocí těchto znalostí jsme mohli ve vytvořeném softwaru provádět výpočty výsledné radiační dávky na člověka. Z nastudovaných informací jsme vytvořili příslušný algoritmus (viz kapitola [5\)](#page-26-0).

V práci byl vytvořen software (viz kapitola [6\)](#page-33-0), který daný algoritmus implementuje. Při testování byl použit funkční model Melechovského masivu. Software načítá údaje o povrchových elementech a k nim zjištěné koncentrace látky. Pro daný model jsme zjistili zájmové oblasti na povrchu, jednalo se především o obytné oblasti, kde může docházet k hlavní interakci radiace s člověkem. Při načtení dat pro izotop jódu I-129 jsme zjistili, že již po simulaci transportu látek na sto tisíc let budou na povrchu oblasti, kde bude zaznamenána nenulová koncentrace jódu I-129. Avšak tato koncentrace bude v takové míře, že za normálních podmínek nepřekročí stanovené limity a neohrozí obyvatelstvo v okolí výskytu ani při dlouhodobém pobytu, ani při požívání okolních prostředků (pití místní vody a požití místních potravin).

Software zvládá načítat výsledky pro více radionuklidů ze simulací Flow123D a tak obsáhnout celé spektrum kritických radionuklidů, které se mohou dostat do zájmových lokalit na povrchu modelu. Při vytváření softwaru jsme využili pokročilých metod programování pomocí technologie WPF, kterými jsou například binding dat, paralelní LINQ dotazy, zobrazování 3D dat a jiné. Pomocí bindingu dat jsme oddělili výpočetní část softwaru od části uživatelské. Paralelních LINQ dotazů jsme využili pro vylepšené zpracování dat a dále jsme využili dostupných prostředků pro zobrazování 3D dat a uživateli tak umožňujeme zobrazit geometrii načteného modelu a definované zájmové oblasti (obytné plochy, vodní plochy, pastviny a zemědělsky obdělávané plochy).

# <span id="page-50-0"></span>**Citovaná literatura**

- 1. VALÁŠEK, J. Veličiny a jednotky. *Měření radioaktivity* [online]. [cit. 2011-11- 25]. Dostupné z: http://www.radioaktivita.cz/jednotky.html
- 2. ULLMANN, V. Ionizující záření. *Jaderná a radiační fyzika* [online]. 2005 [cit. 2011-12-15]. Dostupné z: http://astronuklfyzika.cz/JadRadFyzika6.htm
- 3. SÚJB. Kolektivní efektivní dávka. *Státní úřad pro jadernou bezpečnost* [online]. 1997, verze 2011 [cit. 2011-12-10]. Dostupné z: http://www.sujb.cz/radiacniochrana/kolektivni-efektivni-davka/
- 4. Vyhl. č. 307/2002 Sb. Vyhláška Státního úřadu pro jadernou bezpečnost o radiační ochraně. Dostupné také z: http://mereni.radonu.sweb.cz/telo/zakon/v307\_02.html
- 5. SÚRAO. *Správa úložišť radioaktivních odpadů* [online]. 1997, verze 2010 [cit. 2011-12-15]. Dostupné z: http://www.surao.cz/
- 6. SEVERÝN, O. M. HOKR, J. KRÁLOVCOVÁ, J. BŘEZINA a J. KOPAL. *Flow123D*: *Documentation of file formats and brief user manual* [online]. Liberec, 20. 11. 2008 [cit. 2011-11-12]. Dostupné z: http://www.nti.tul.cz/cz/images/2/2a/ Flow123d-manual.pdf
- 7. GEUZAINE, C. a J. F. REMACLE. *GMSH 2.5*: [online]. 15. 8. 2010 [cit. 2011-11- 15]. Dostupné z: http://www.geuz.org/gmsh/doc/texinfo/gmsh.html
- 8. ULLMANN, V. Biologické účinky ionizujícího záření: Radiační ochrana. *Jaderná fyzika a fyzika ionizujícího záření* [online]. 2005 [cit. 2011-12-03]. Dostupné z: http://astronuklfyzika.cz/RadiacniOchrana.htm
- 9. ECONNECT. Radioaktivita a lidské zdraví [online]. 2003 [cit. 2012-02-08]. Dostupné z: http://www.ecn.cz/ENV/Temelin/c11/RADIACE.HTM
- 10. WOLFRAM. *WolframAlpha: computanional knowledge engine* [online]. 2012 [cit. 2012-01-17]. Dostupné z: http://www.wolframalpha.com/
- 11. KARLSSON, S. a U. BERGSTRÖM. *Nuclide documentation: Element specific parameter values used in the biospheric models of the …* [online]. Stockholm: Svensk kärnbränslehantering AB, 2002 [cit. 2012-02-20]. ISSN 1402-3091. Dostupné z: http://www.skb.se/upload/publications/pdf/R-02-28.pdf
- 12. SÚJB. *Postupy při výpočtu ozáření obyvatelstva přírodními radionuklidy uvolňovanými do životního …*: In: *Radiační ochrana* [online]. 2008 [cit. 2012-01- 18]. Dostupné z: http://www.sujb.cz/fileadmin/sujb/docs/radiacni-ochrana/ 18\_PZIZ\_ukon\_horn\_cinnost\_revize.pdf
- 13. PANAX. Plíce. *Medicína.cz* [online]. 1999 [cit. 2012-03-17]. Dostupné z: http:// www.medicina.cz/verejne/clanek.dss?s\_id=2554
- 14. MACDONALD, M. *Pro WPF in C♯ 2010: Windows presentation foundation with.NET 4.0* [online]. 3. vyd. Berkeley, Calif: Apress, 2009, 1216 s. [cit. 2011-12- 10]. ISBN 978-143-0272-045. Dostupné z: http://books.google.cz/ books?id=nYl7J7z3KssC&hl=cs
- 15. CENIA. *Geoportál INSPIRE* [online]. 2010 [cit. 2012-02-20]. Dostupné z: http:// geoportal.gov.cz/web/guest/home
- 16. Počet obyvatel v obcích České republiky k 1. 1. 2011. In: *Český statistický úřad* [online]. 2011 [cit. 2012-03-05]. Dostupné z: http://www.czso.cz/csu/ 2011edicniplan.nsf/t/760029E11D/\$File/13011103.pdf
- 17. SÚRAO. Výběr lokality. *Správa úložišť radioaktivních odpadů* [online]. 2010 [cit. 2012-04-10]. Dostupné z: http://www.rawra.cz/cze/Uloziste-radioaktivnich-odpadu/ Budouci-hlubinne-uloziste/Vyber-lokality
- 18. STACK EXCHANGE. *Stack overflow* [online]. 2012, verze 24.4.2012 [cit. 2011- 12-10]. Dostupné z: http://www.stackoverflow.com/
- 19. HODNICK, M. Windows Presentation Foundation (WPF) 3D Tutorial. *Mike Hodnick Blog* [online]. 2005, verze 2012 [cit. 2012-04-18]. Dostupné z: http:// www.kindohm.com/technical/WPF3DTutorial.htm
- 20. MICROSOFT. Explore Windows, Web, Cloud, and Windows Phone Software Development. *MSDN* [online]. 2012 [cit. 2011-12-10]. Dostupné z: http:// msdn.microsoft.com
- 21. PISKAČ, V. Ostatní. *Fyzikální šuplík* [online]. 2010, verze 2012 [cit. 2012-04-10]. Dostupné z: http://fyzikalnisuplik.websnadno.cz/Ostatni.html

# <span id="page-52-0"></span>**Příloha A – přehled použitých radionuklidů s jejich výpočetními**  parametry pro inhalaci  $h_{inh}$  a ingesci  $h_{ing}$  a externí vystavení.

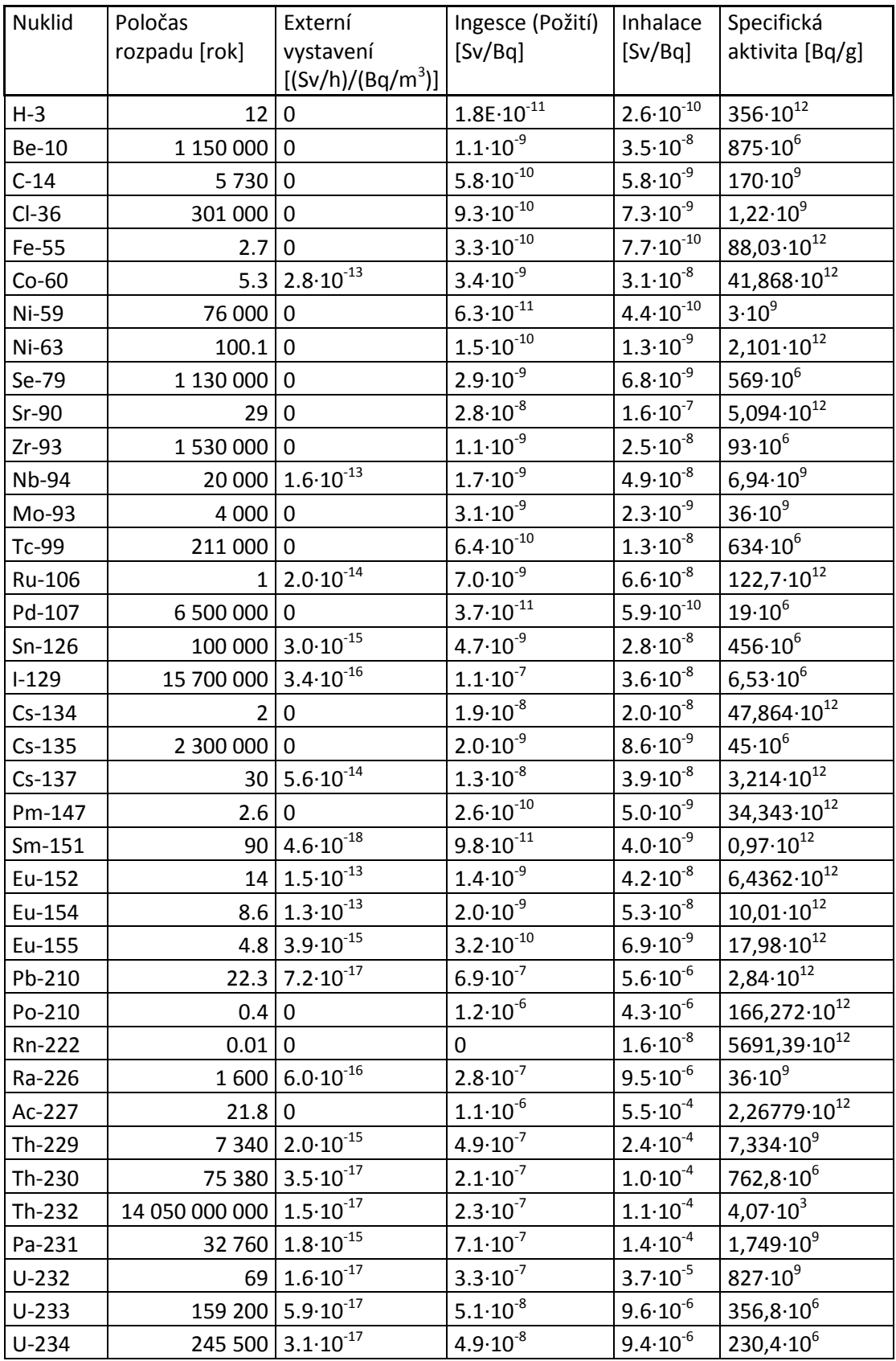

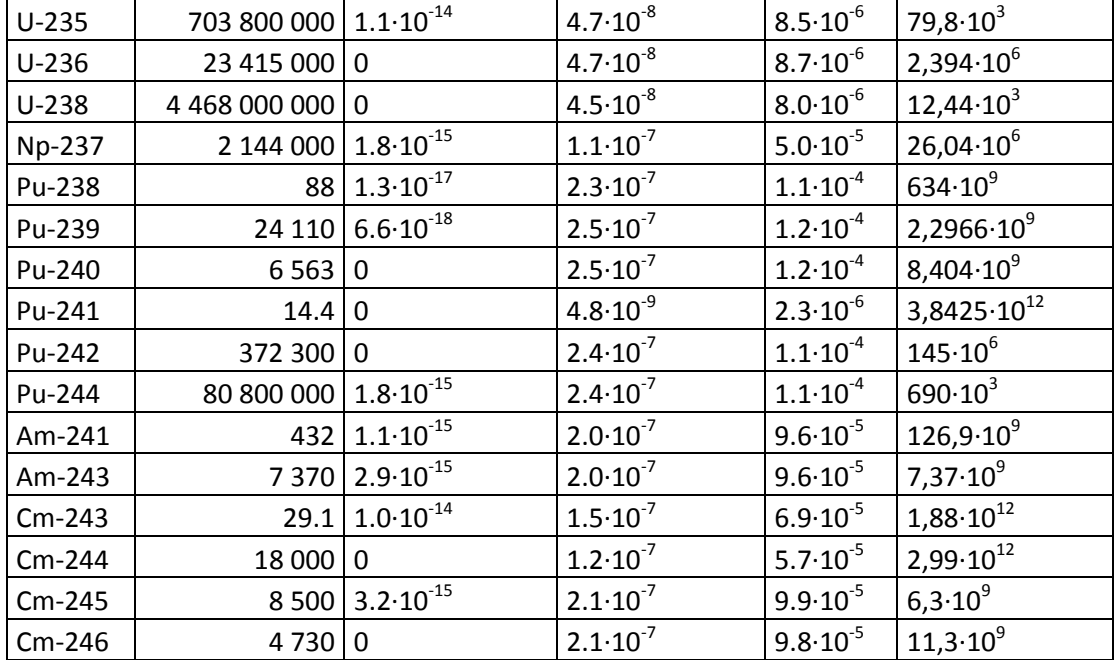

# <span id="page-54-0"></span>**Příloha B – výpočetní parametry radionuklidů pro přenos**

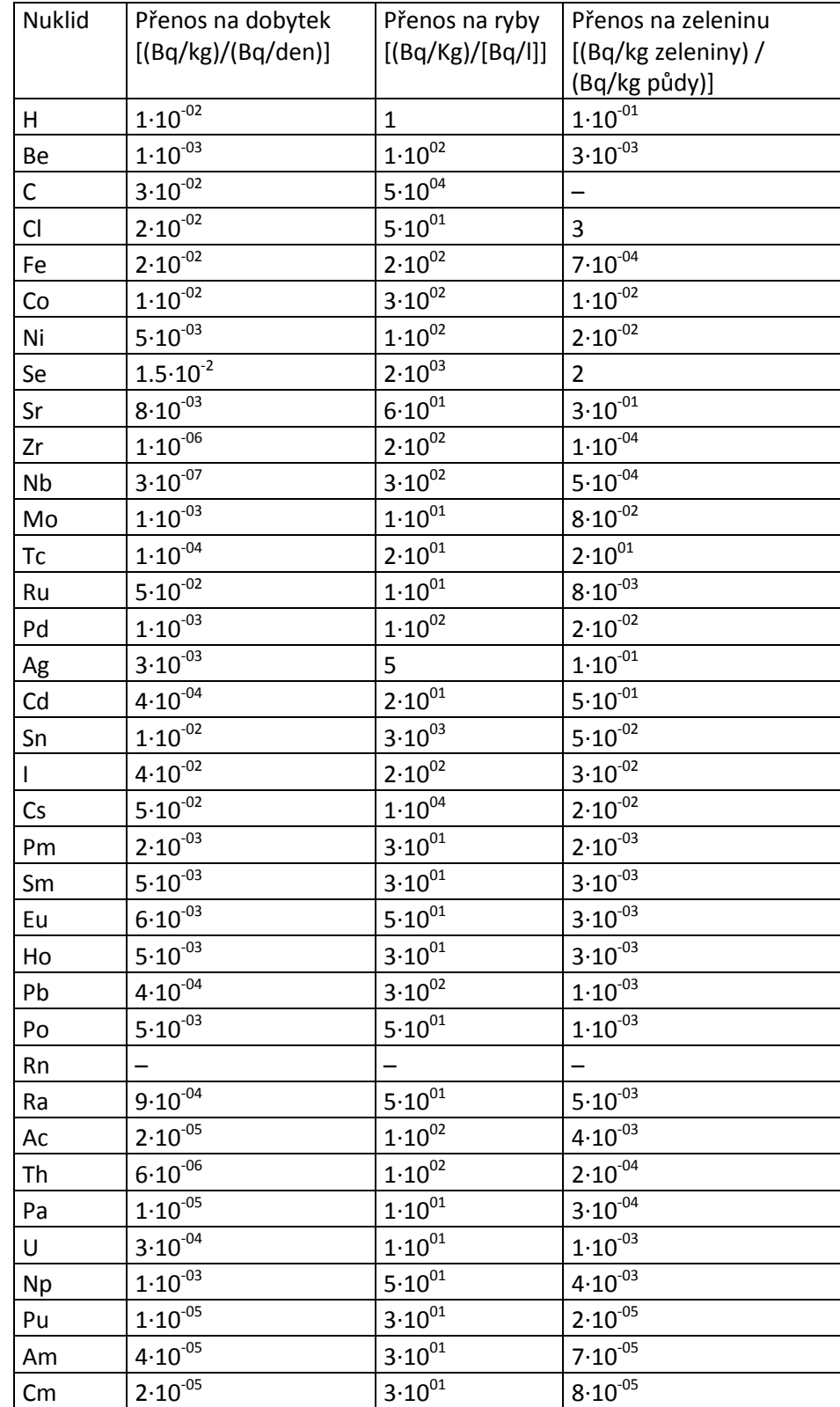

# **dávky na dobytek, ryby a pěstované zeleniny**

<span id="page-55-0"></span>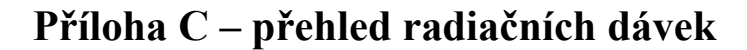

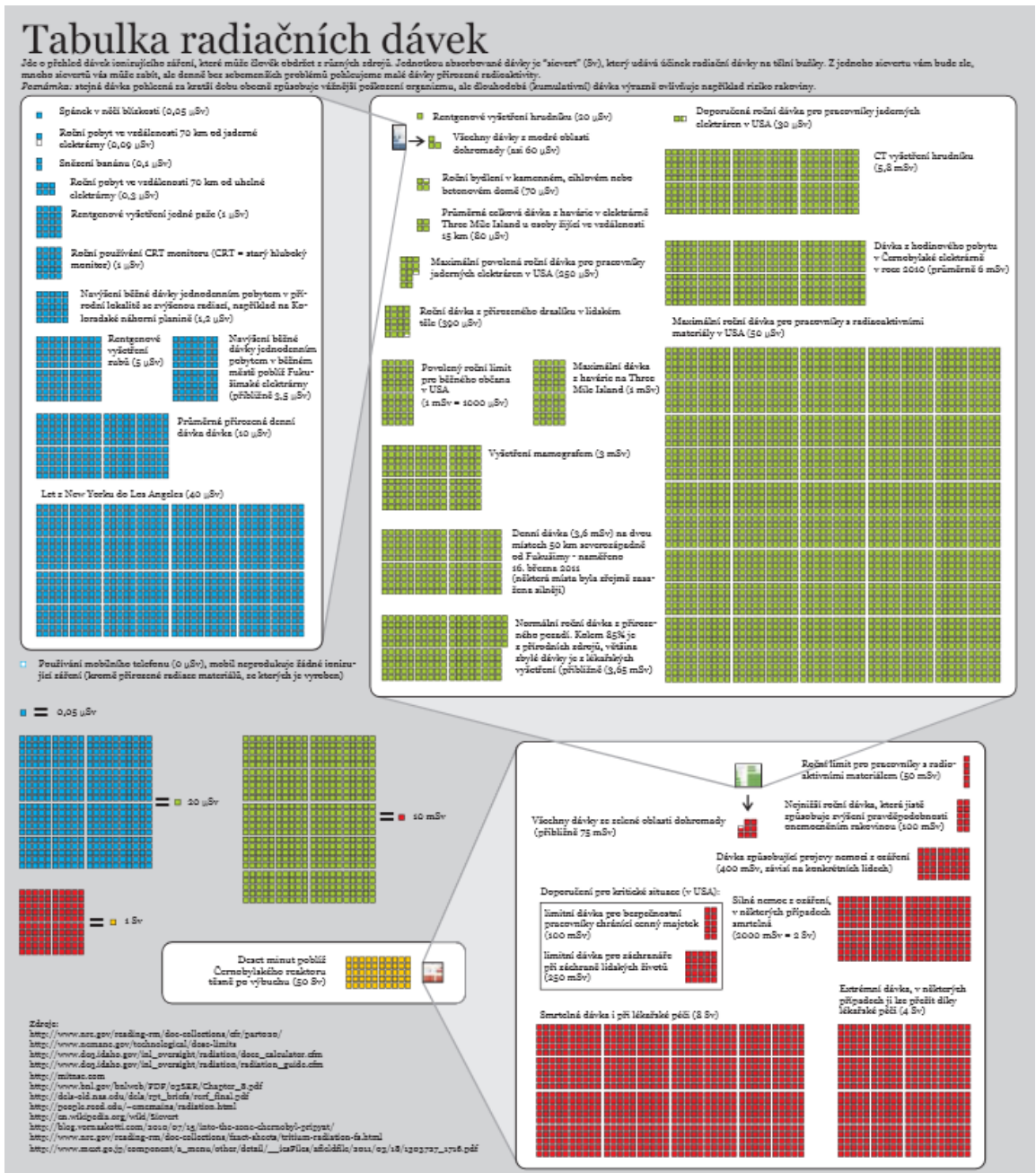

.<br>ndall Munroc a p ed Ellen (Se teral Ro